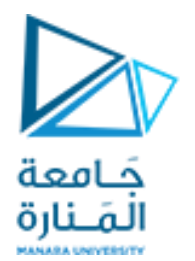

### **إدارة المشاريع** Project Management

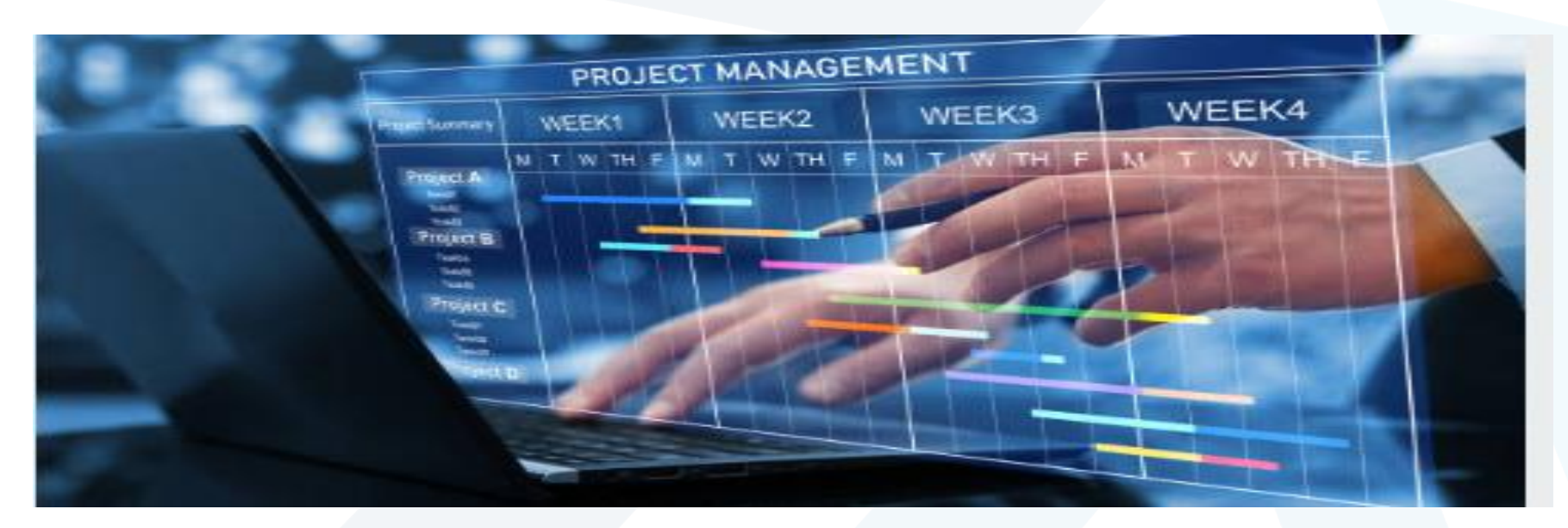

### **By Dr.Samah Makkieh**

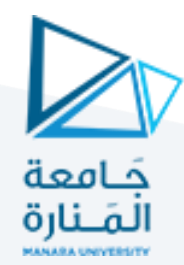

# **الفصـــل الثاني تخطيط المشاريع ومراحلها** Planning Project

**ملخـص**

بعد قراءة هذا الفصل سوف يكون باإلمكان:

- فهم البرامج الزمنية للمشاريع وكيفية تخطيطها بشكل أولي على شكل مخطط مستقيمات بالاعتماد على التحليل الزمني البسيط لنشاطات المشروع .
- أهمية البرامج الأخرى المرتبطة بالبرنامج الزمني الأساسي مثل برنامج الموارد البشرية واآللية والمواد والتمويل أو التدفق المالي في المشروع.

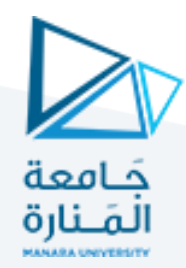

## **مقدمة:**

- تعتبر مسألة التخطيط لتنفيذ المشروع Planning Projectوإعداد البرامج الزمنية أو ما يسمى بالجدولة الزمنية للمشروعات الهندسية Scheduling Projectمن المهام األساسية إلدارة المشروع.
- يمكن للبرنامج الزمني أن يكون رئيسياً شاملاً أو مفصلاً أو جزئياً (يخص قسماً معيناً من المشروع(
- يمكن أن يظهر البرنامج الزمني بأشكال متنوعة فقد يكون على شكل مخطط بياني أو شبكة من العمليات والحوادث المترابطة )مخطط شبكي( Network أو مخطط إجمالي على شكل خطوط سوداء واضحة على ورقة بيضاء وفي هذه الحالة يسمى بمخطط غانت . Bar Chart المستقيمات مخطط أو Gantt Chart

**إعداد تخطيط وجدولة المشروع**

## **:Preparation of Project Planning & Scheduling**

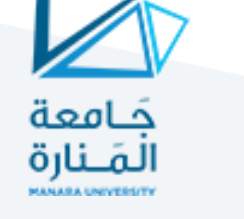

- **يتم وضع البرنامج الزمني للمشروع** من قبل الجهة **المنفذة** للمشروع )المتعهد أو المقاول) وذلك بالاعتماد على إمكانياته الفعلية.
	- **إنجاز البرنامج الزمني** للمشروع يعني أنه تم **تحديد**:
- -1 أسلوب )تكنولوجيا / تقنية( تنفيذ كل جزء من أجزاء المشروع والمدة اللزمة لتنفيذه والترابط الزمني بين عملياته وأجزائه.
	- -2 **الموارد الالزمة** لتنفيذ كل نشاط من عمليات المشروع وهي:
	- الجهاز البشري أو العمالة اللزمة من عمال وفنيين ومهندسين وكوادر إدارية.
		- الجهاز اآللي اللزم للتنفيذ من آليات ومعدات مختلفة.
		- المواد الأولية اللازمة المختلفة (إسمنت حديد خشب …).
			- -3 **التمويل** اللزم لتغطية نفقات المشروع المختلفة

# **البرامج الزمنية للمشروع**

- **البرنامج الزمني لتنفيذ نشاطات المشروع )وهو األساس(.**
	- **برنامج الموارد البشرية.**
	- **برنامج اآلالت والمعدات.**
		- **برنامج المواد.**
		- **برنامج التمويل.**

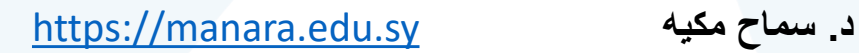

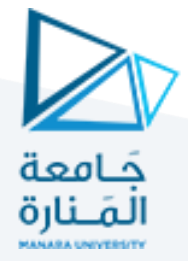

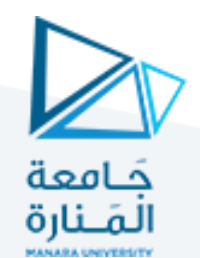

# **مراحل وضع الخطة الزمنية stages Planning Project:**

- √ التعرف على المشروع project description.
- √ وضع الهيكل التفصيلي للأعمال Work Breakdown Structure-WBS
	- ✓ تقريرًطرائقًالتنفيذًوتقنيته.
	- √ التحليل الزمني للعمليات (التقدير الزمني .time estimation)
	- √ تطويرٍ برنامج زمني للمشروع ( رسم مخططً غانت أو شبكة المشروع).
- ✓ مراجعة إمكانات الموارد المتوفرة من موارد بشرية وآليات ومواد وبالتالي التمويل.
- َ تحليل الكلفة وتحديد ميزانية المشروع project cost estimation & budgeting :

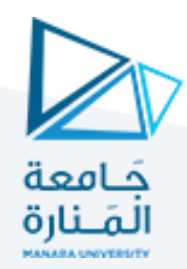

### **التعرف على المشروع** description Project

- **: إضبارة / وثائق المشروع:** متضمنةًوثائقًالتصميمًوالتعاقد. **أولا**
	- **: موقع المشروع. ثانياا**
- دراسة طبيعة الموقع من األرض، المناخ، وسائل المواصلت المتوفرة...الخ
- دراسة العوامل الاقتصادية: الوضع السياسي والأمني والاقتصادي ، توفر المواد الأولية والأليات وأسعارها، مدى توفر الكوادر الفنية (العمال والإداريين) وأجورها.
	- األيدي العاملة واآلليات.
	- **: مصادر أخرى ثانوية. ثالثاا**

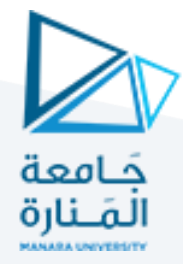

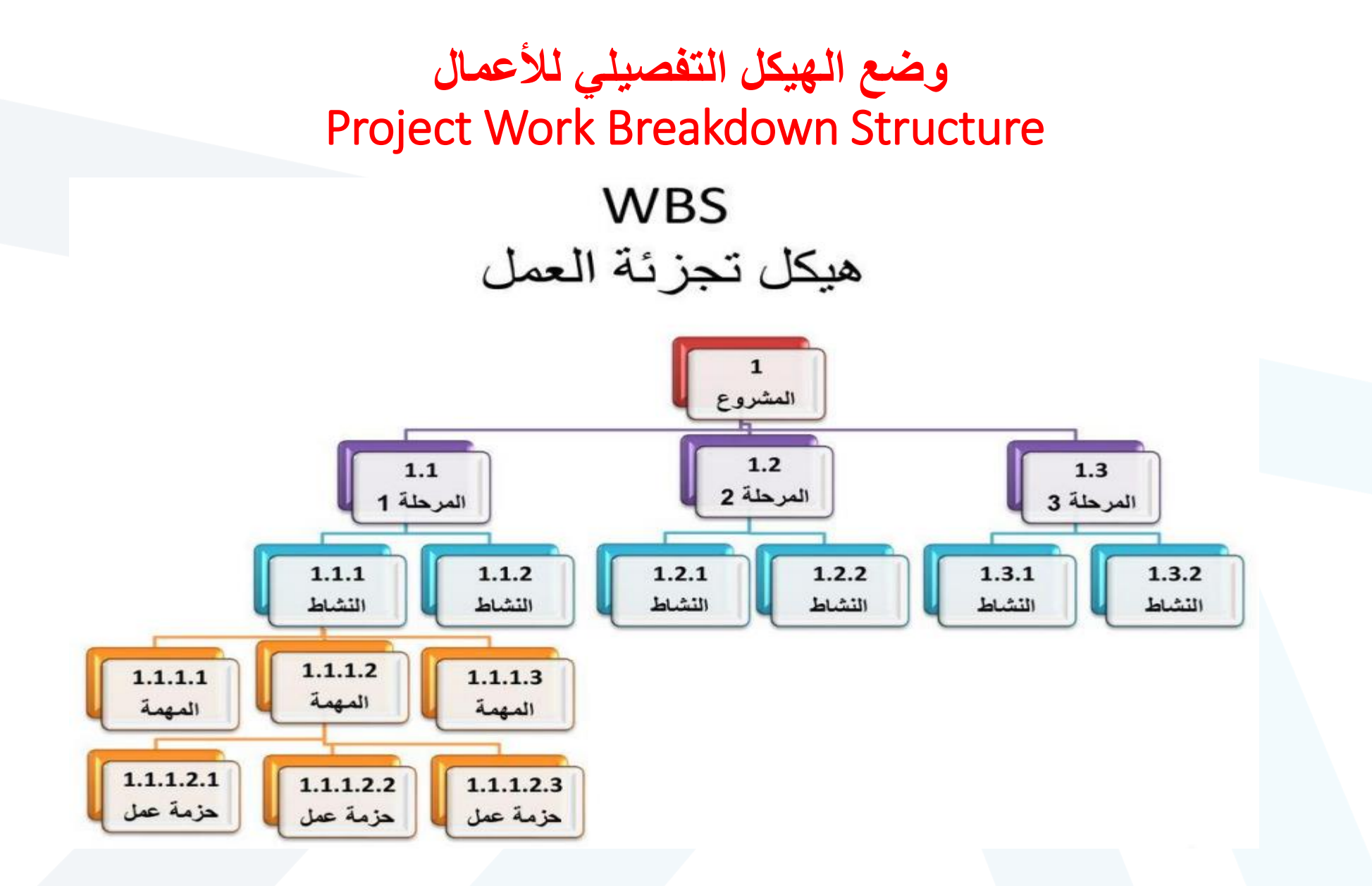

#### [https://manara.edu.sy](https://manara.edu.sy/) **مكيه سماح .د**

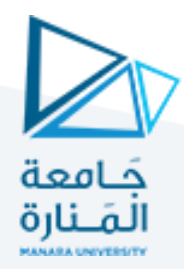

### **وضع الهيكل التفصيلي لألعمال** Project Work Breakdown Structure

• خطةًلبناءًسكني • خطةًتطويرًبرمجي

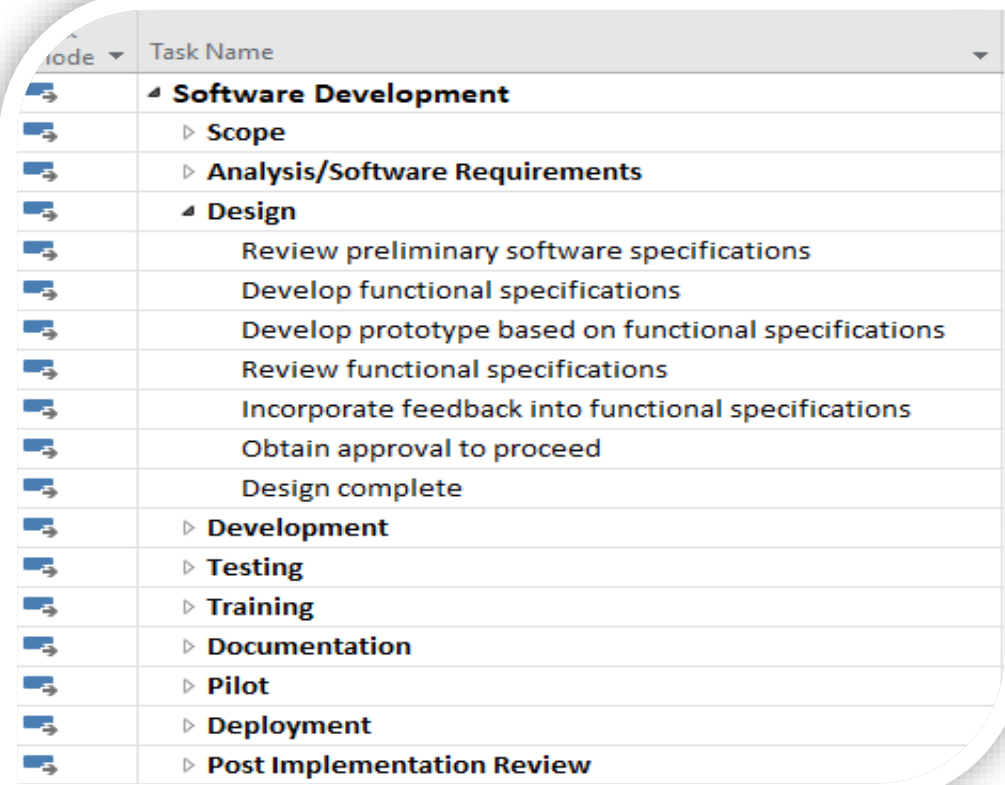

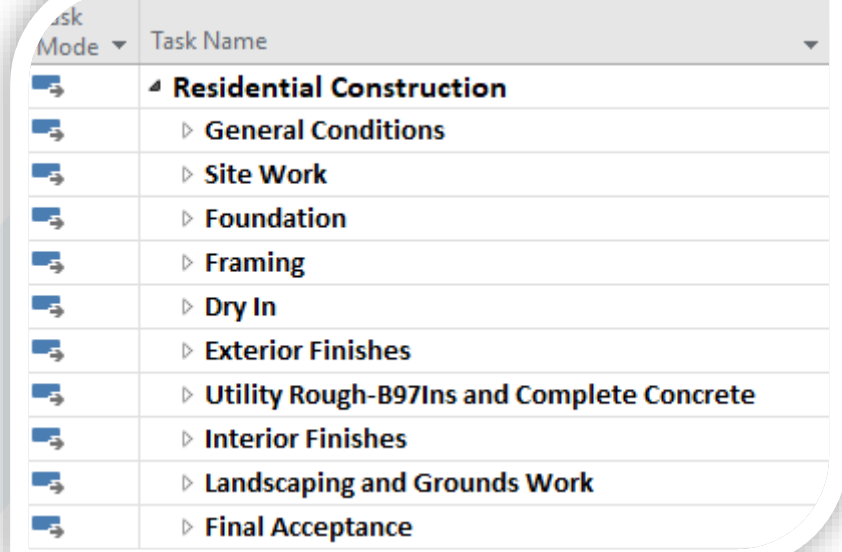

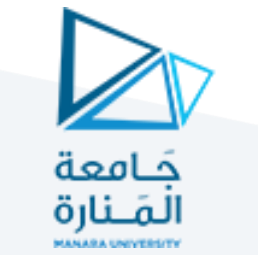

**في مشاريع األبنية يمكن تقسيم المشروع إلى المراحل الرئيسية التالية: -1 مرحلة التأسيس أو ما تحت األرض. -2 بناء الهيكل. -3 مرحلة اإلكمالت المختلفة وأعمال اإلنهاء. ومن الواضح أنه يمكننا تقسيم مرحلة التأسيس إلى العمليات التالية:**

- **- أعمال تنظيف الموقع والتسوية.**
- **- أعمال الحفريات والردميات أو األعمال الترابية.**
	- **- أعمال البلوكاج.**
	- **- أعمال بيتون النظافة.**
- **- أعمال صب األساسيات البيتونية المسلحة وجدران األقبية والشاحنات.**

**أما مرحلة الهيكل فتقسم:**

- **- أعمال األعمدة.**
- **- أعمال األسقف )بيتون مسلح(.**
	- **- أعمال البلوك وهكذا.**

**أما المرحلة الثالثة فتشمل أعمال اإلكساء واإلنهاء وغيرها وذلك حسب نوعية المشروع وطبيعته كاألعمال الصحية والطينية والبالط واإلكساء الخارجي وغيرها...**

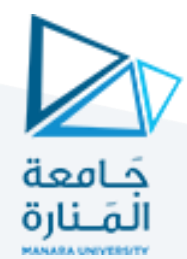

### **التقدير الزمني للنشاطات** Estimate Time Activity**:**

نتم عملية التقدير الزمني بالاعتماد على النورمات الإنتاجية المعتمدة وبناءً على الكميات الموجودة في المشروع يتّم حساب / تقدير الأزمنة اللازمة كما يلي: Qi الكمية المطلوب تنفيذها من بند ما  $T_i = Q_i / P_i * N_i$ Pi اإلنتاجية لمجموعة العمل Ni عدد الورش أو فرق العمل المتماثلة مثل 2.65days3~day يتم تقريب الرقم الناتج إلى أعلى وأقرب رقم صحيح

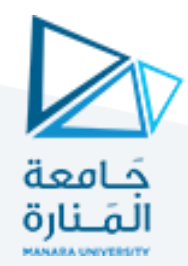

## **أدوات التخطيط والجدولة للمشروع** Project Planning & Scheduling Tools

- **: مخطط غانت )مخطط المستقيمات( Char Bar / Gantt: أولا**
	- **: المخطط الشبكي Graphic Network: ثانياا**

[https://manara.edu.sy](https://manara.edu.sy/) **مكيه سماح .د**

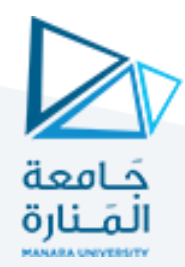

**مخطط غانت )مخطط المستقيمات(** :Char Bar / Gantt وهو أول تمثيلً بياني للبرامج الزمنية ويستخدم عادةً في البرامج الحاسوبيةً المتخصَّصةً في مجالً إدارة المشاريع وهو عبارةً عن خطوط أفقيةً تمثل بمقياسٍ زمني معين للعمليات : ➢يتم تمثيل الزمن على المحور األفقي بمقياس زمني محدد والمقياس الزمني يكون )أيام – أسابيع – أشهر ...( حسب مدة المشروع ➢يتم تثبيت النشاطات الرئيسية على المحور الشاقولي حسب تسلسل ترتيبها الطبيعي مع وصفها بشكل موجز )حجم الكميات – الكلفة – مواد الزمة – فريق العمل ...)

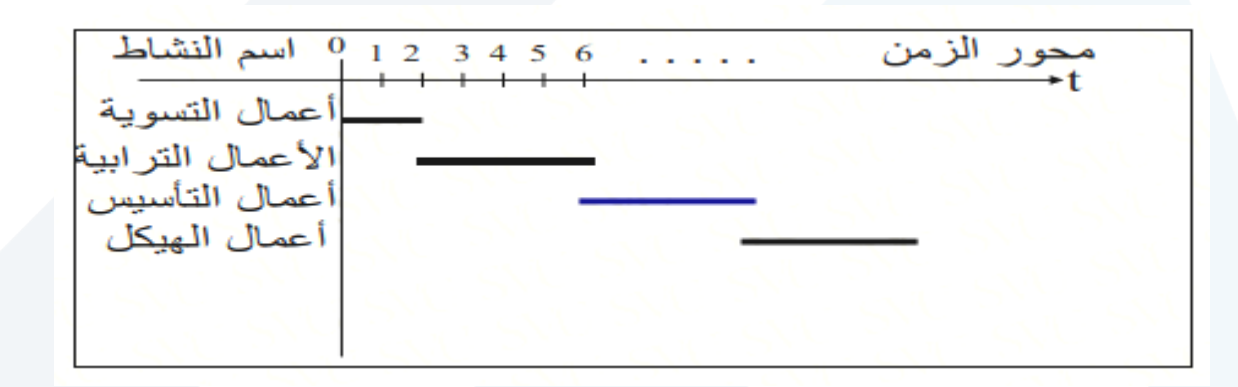

[https://manara.edu.sy](https://manara.edu.sy/) **مكيه سماح .د**

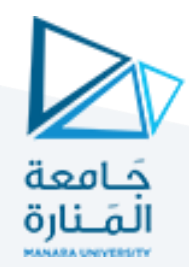

## **المخطط الشبكي** Graphic Network

**وهو شكل بياني موجه من اليسار لليمين ويتألف من:**

✓ **تمثل عمليات المشروع بمجموعة من األقواس أو الخطوط المستقيمة الموجهة )أسهم( – Arrows** ✓**تمثل الحوادث بدوائر )عقد أو مستطيالت(**

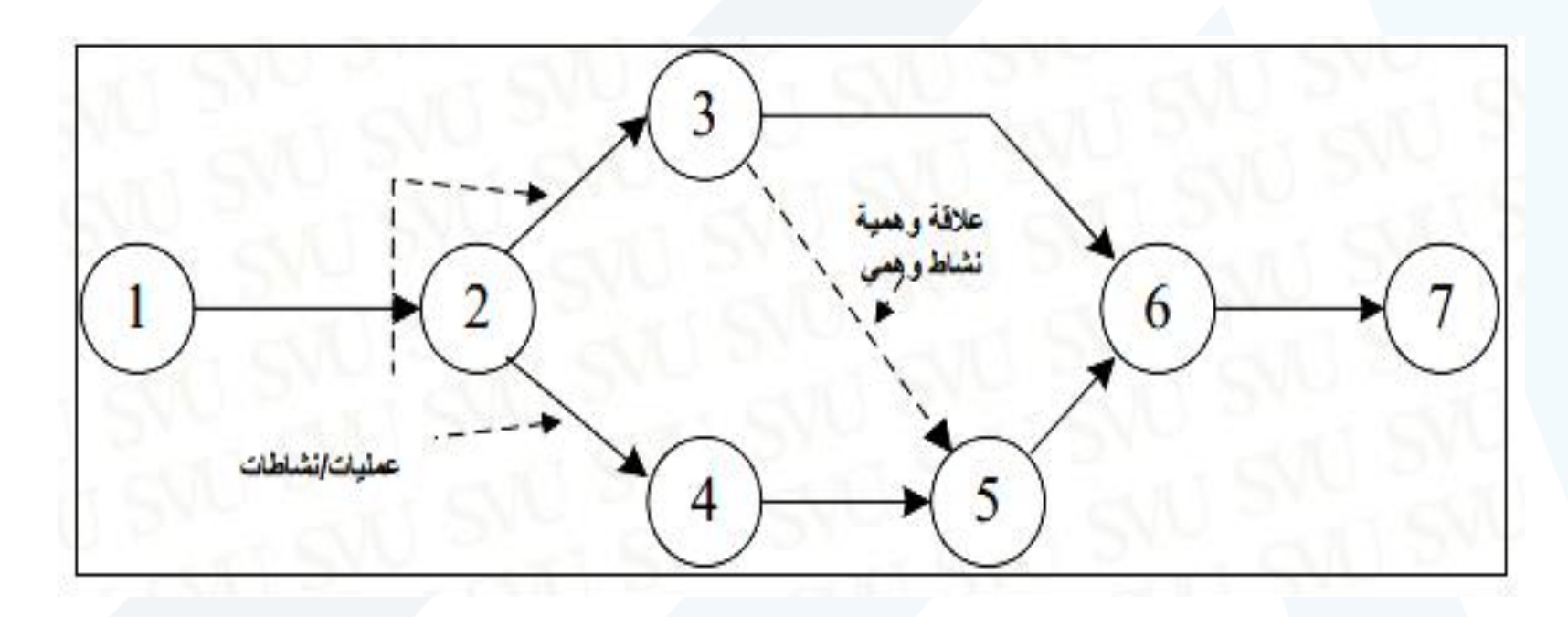

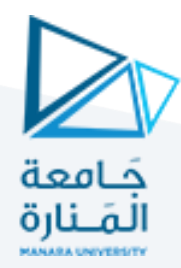

تحديد تتالى الأنشطة الزمنى

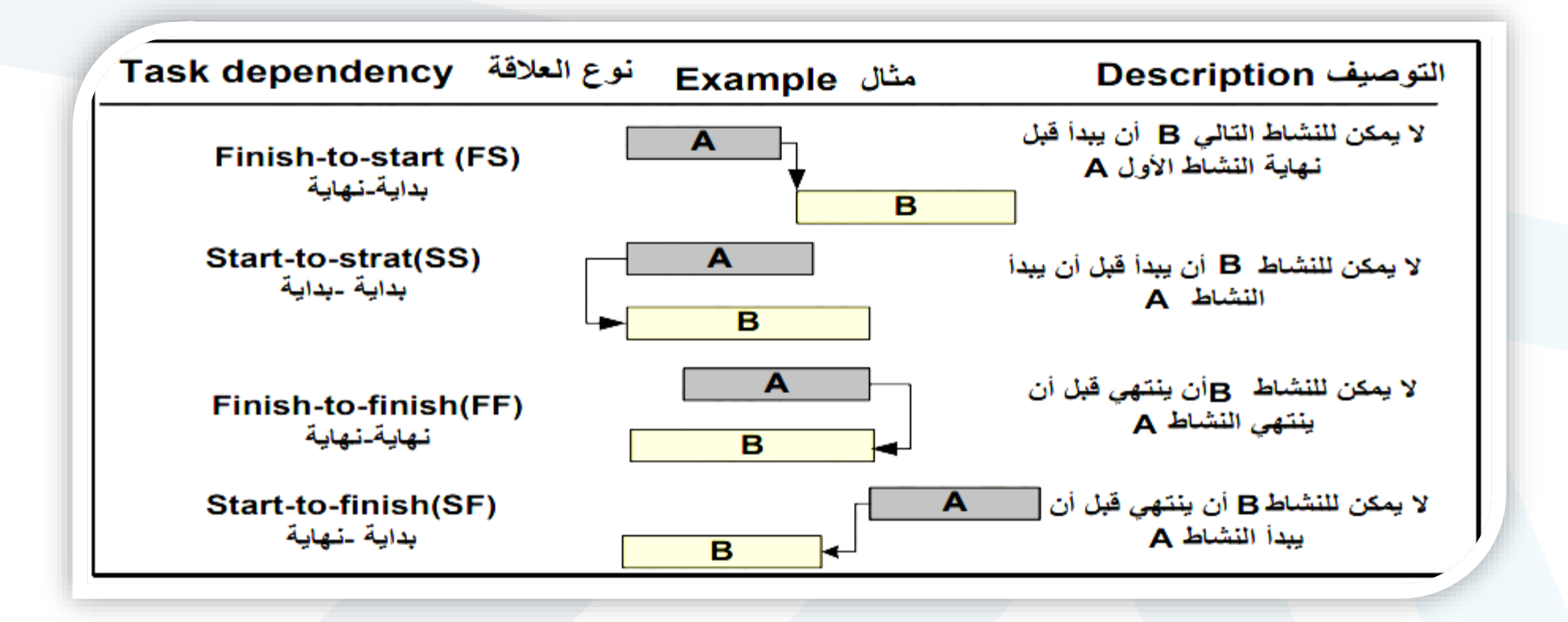

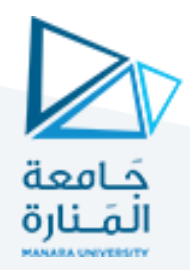

**مثال**

### تم التخطيط ملشروع **أتمته مؤسسة تعليمية** حيث تضمن املشروع مجموعة من املهام الرئيسية التلخيصية (تمت الإشارة اليها بخط عريض وزمن ؟؟؟)،كما تضمنت بعض المهام الرئيسية مجموعة من المهام الفرعية كتبت أسفلها مباشرة وحددت مدة كل منها بالإضافة الى المهام الأخرى المرتبطة بها كما هو مبين في الجدول رقم (1)

[https://manara.edu.sy](https://manara.edu.sy/) **مكيه سماح .د**

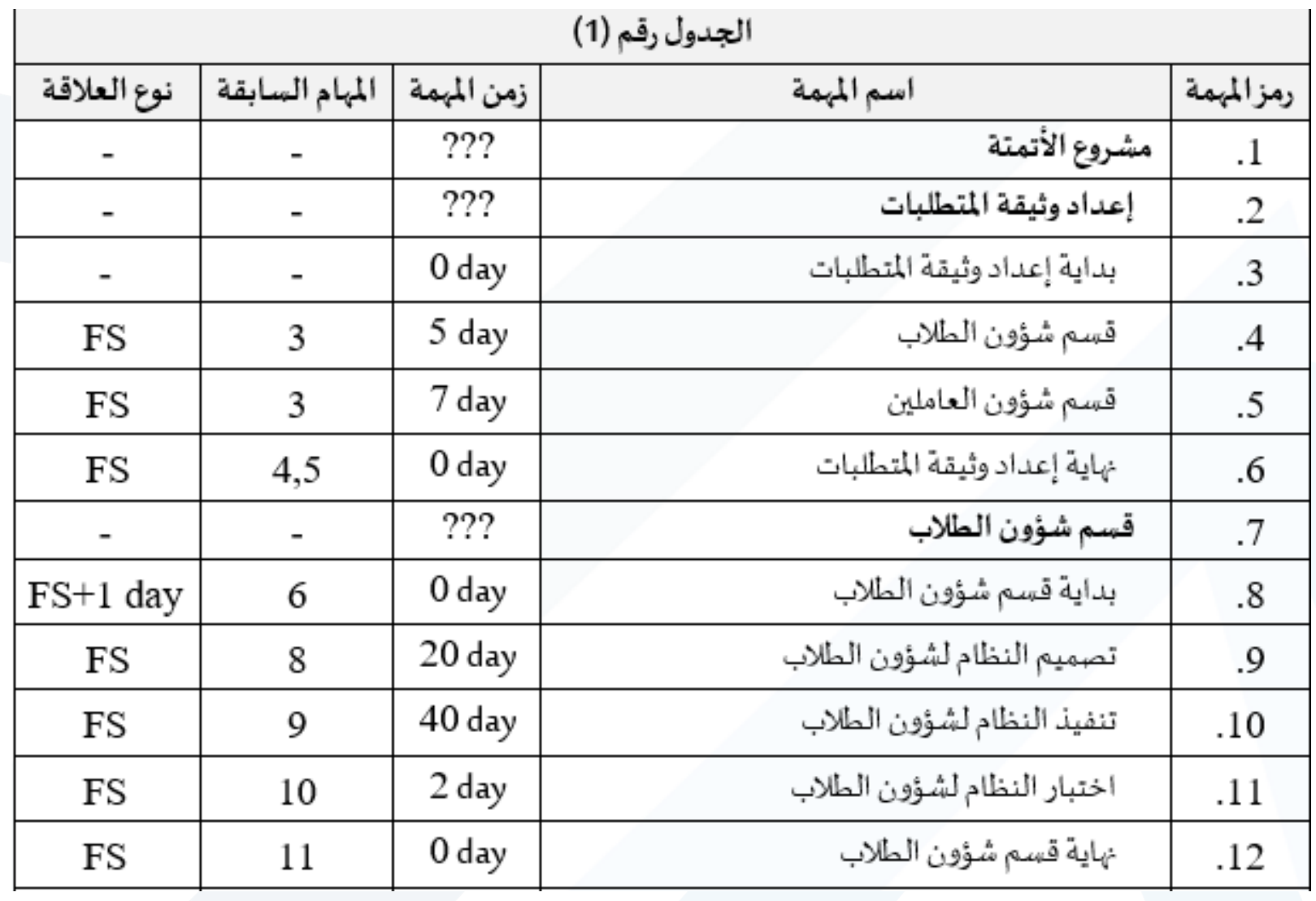

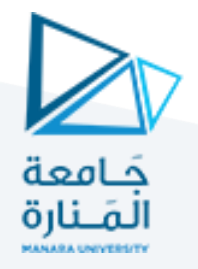

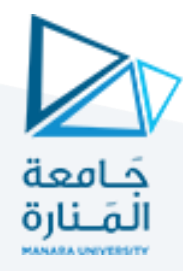

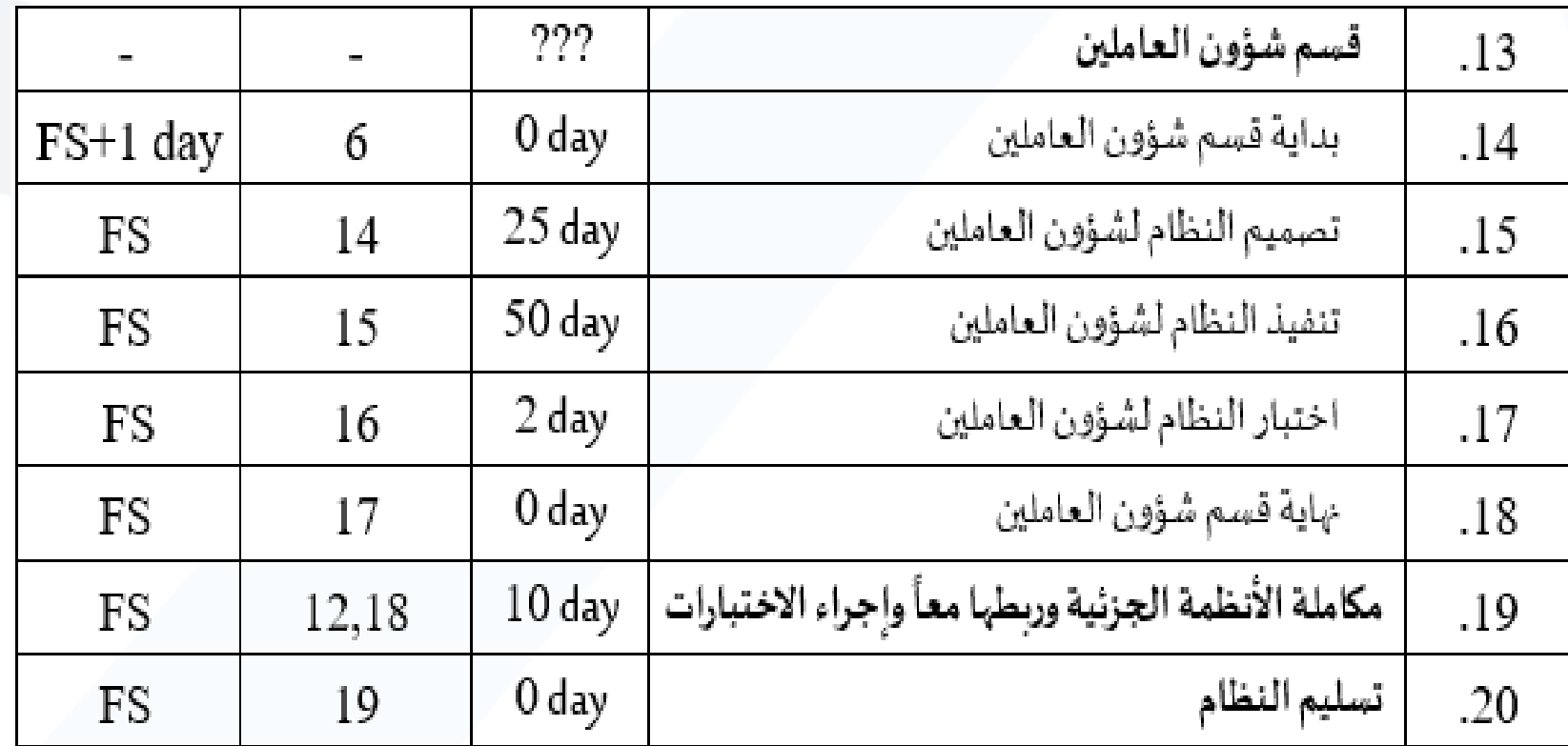

**المطلوب**

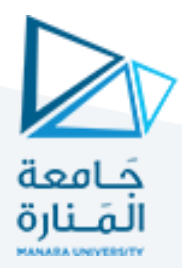

- 1. إنشاء ملف مشروع جديد وحفظه باسمك الثلاثي على سطح المكتب.
- 2. إنشاء تقويم خاص بالمشروع وتسميته **(مشروع اتمته مؤسسة تعليمية)** <u>علماً أن:</u> ֧֝<br>׀ •أيام العمل من السبتإلىالخميس ما عدا يوم الجمعة. ●ساعات العمل في اليوم (8-12) مع ساعة استراحة عند (12-1) ثم عمل (1-5). •يوجد يوم عطلةفيرأس السنة 1/1/2024 •بدايةاملشروع في 16/12/2023
- 3.3. إدخال مهام المشروع الرئيسية والفرعية مع المدة التي يستغرقها كل نشاط كما هو مبين في الجدول رقم)1(.
	- 4. اربط المهام وفق ما هو وارد في الجدول رقم (1).
	- 5. حدد يوم بداية ونهاية كل مهمة رئيسية وماهي الزمن اللازم لتنفيذ كل منها.
		- 6. ما هو تاريخ انتهاء المشروع وما هو الزمن اللازم لتنفيذه.

[https://manara.edu.sy](https://manara.edu.sy/) **مكيه سماح .د**

بعد إنشاء ملف جديدً وحفظه بالمكان المطلوب وباسمك الثلاثي كما تعملناً في المحاضرات السابقةً ننتقل إلى خطوة إنشاء تقويم جديد جَـامعة ألَمَـنَارة  $B$  by dyne **Gantt Chart Tools** Sign in  $\sigma$   $\times$ Project Professional - حل المثال الأول File Task Resource Report Project **View** Help **Gantt Chart Format**  $Q$  Tell me what you want to do  $\sigma \times$ 鸣 Change Working Time P. **H** Get Add-ins Custom Links Between WBS Change For calendar: Standard (Project Calendar) Create New Calendar .. Subproject Project  $\sim$ My Add-ins v Information Fields **Working Time** Projects Calendar 'Standard' is a base calendar Insert Add-ins Properties  $\wedge$ Click on a day to see its working times: 06 T-TP Jul is nonworking. **MELINE** Legend: Start Finish May 2023  $.71.9757.9$  $11.2/17$ Working اساح اخللا  $3 | 4 | 5 | 6$ Nonworking 20 YP 34  $27.11$ Task 8 9 10 11 12 13 14  $\mathbf \Theta$  $0.11119111111001$ Mode - Task Name  $\sqrt{}$  Duration  $\sqrt{}$  Start 31 Edited working hours 15 16 17 18 19 20 21 **Based on:** On this calendar: 22 23 24 25 26 27 28 Default work week on calendar "Standard". 31 Exception day 29 30 31 31 Nondefault work week **Exceptions** Work Weeks Details... I۸ Name **Create New Base Calendar**  $\times$ **CHART** Delete مشروع امثه مؤسسة تعليمية | Name: **GANIT** Create new base calendar Make a copy of Standard  $\vee$  calendar OK Cancel Help Options... OK Cancel  $\overline{\phantom{a}}$  $\overline{A}$  $F$   $4$  $\overline{\phantom{a}}$ 冊 冦 用  $1 -$ Ready New Tasks : Manually Scheduled

#### [https://manara.edu.sy](https://manara.edu.sy/) **مكيه سماح .د**

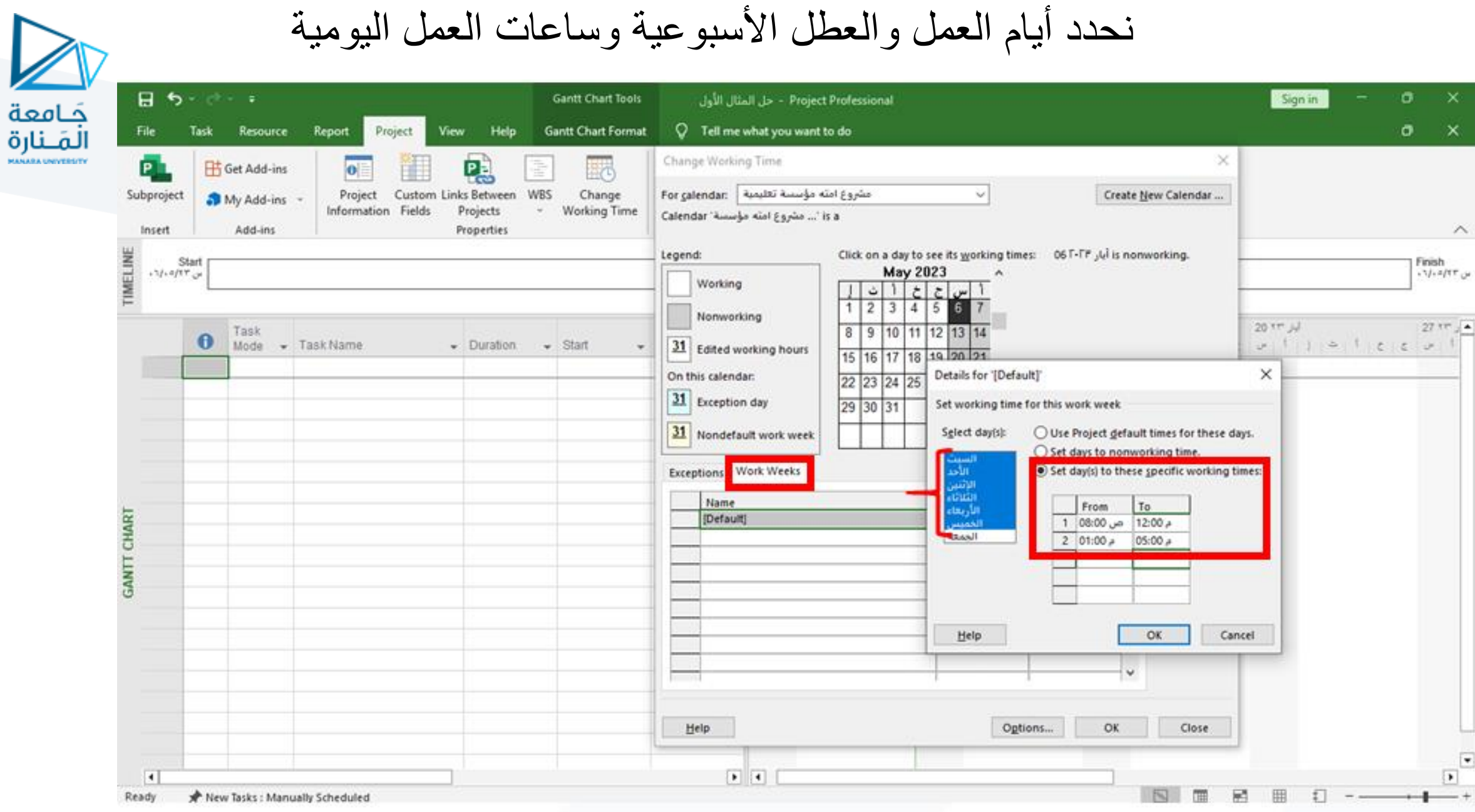

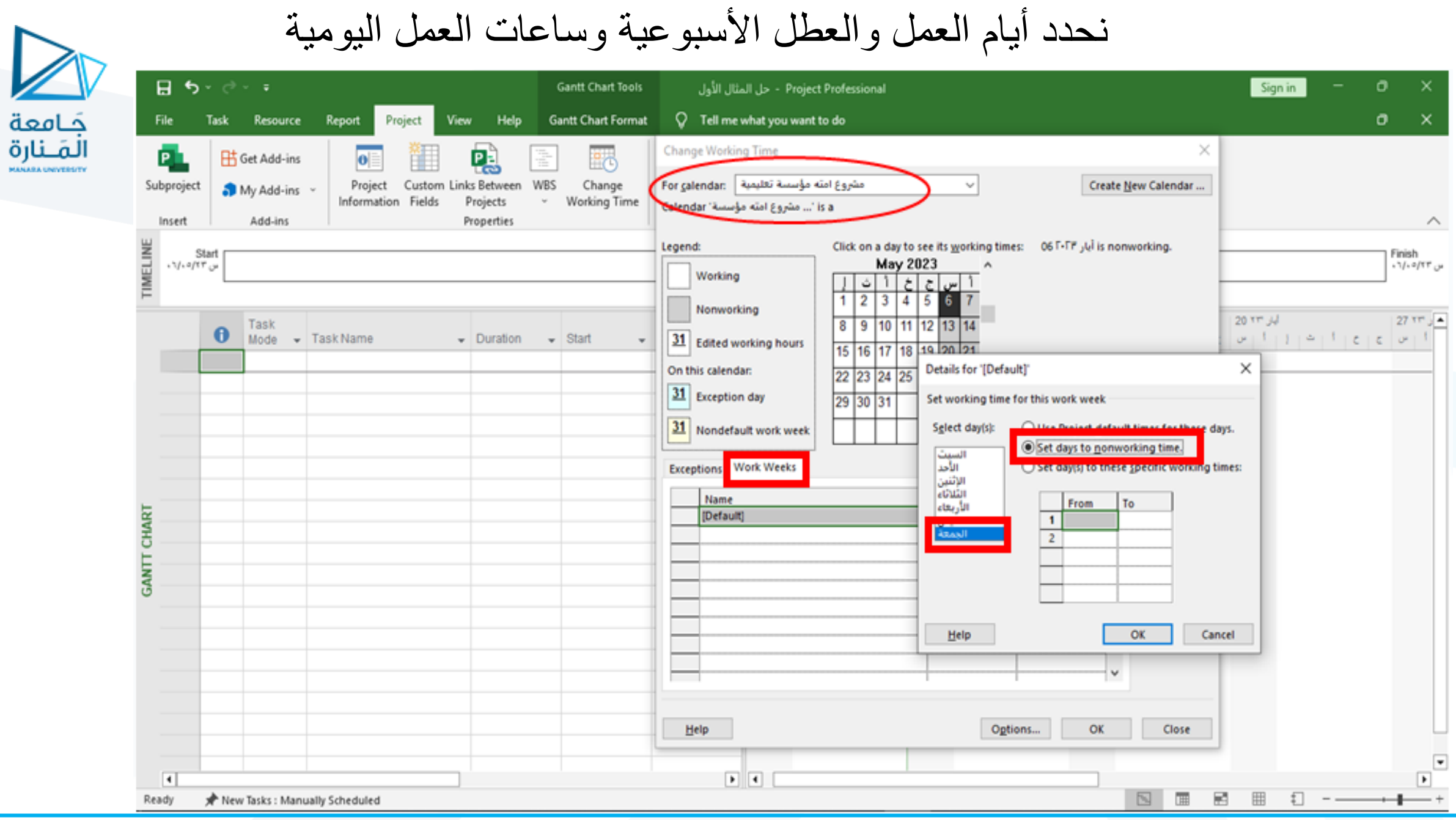

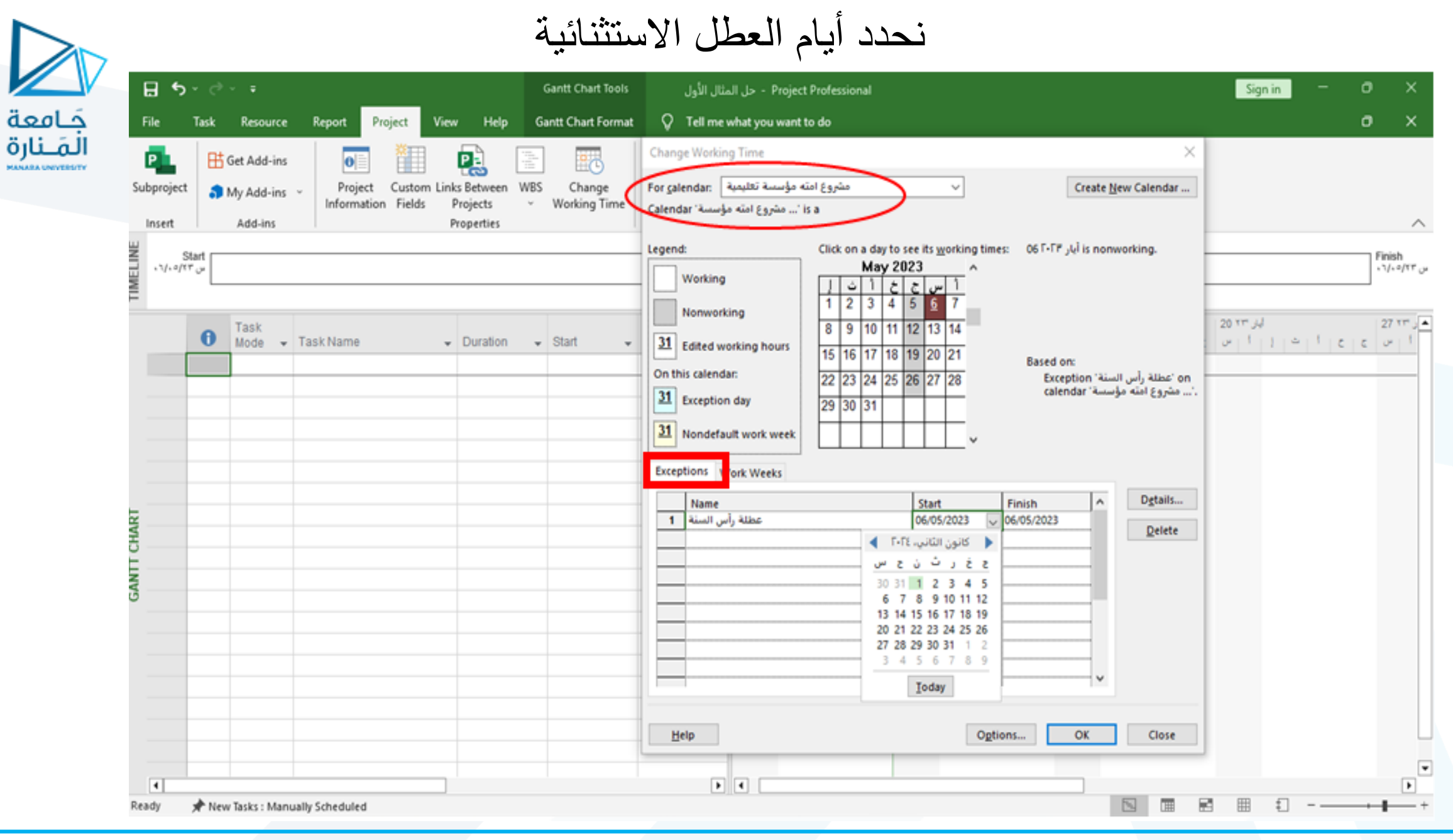

د. سماح مکیه

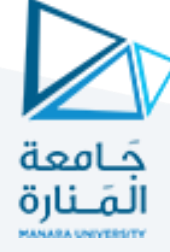

### ثم نغير خيارات المشروع من (Options)

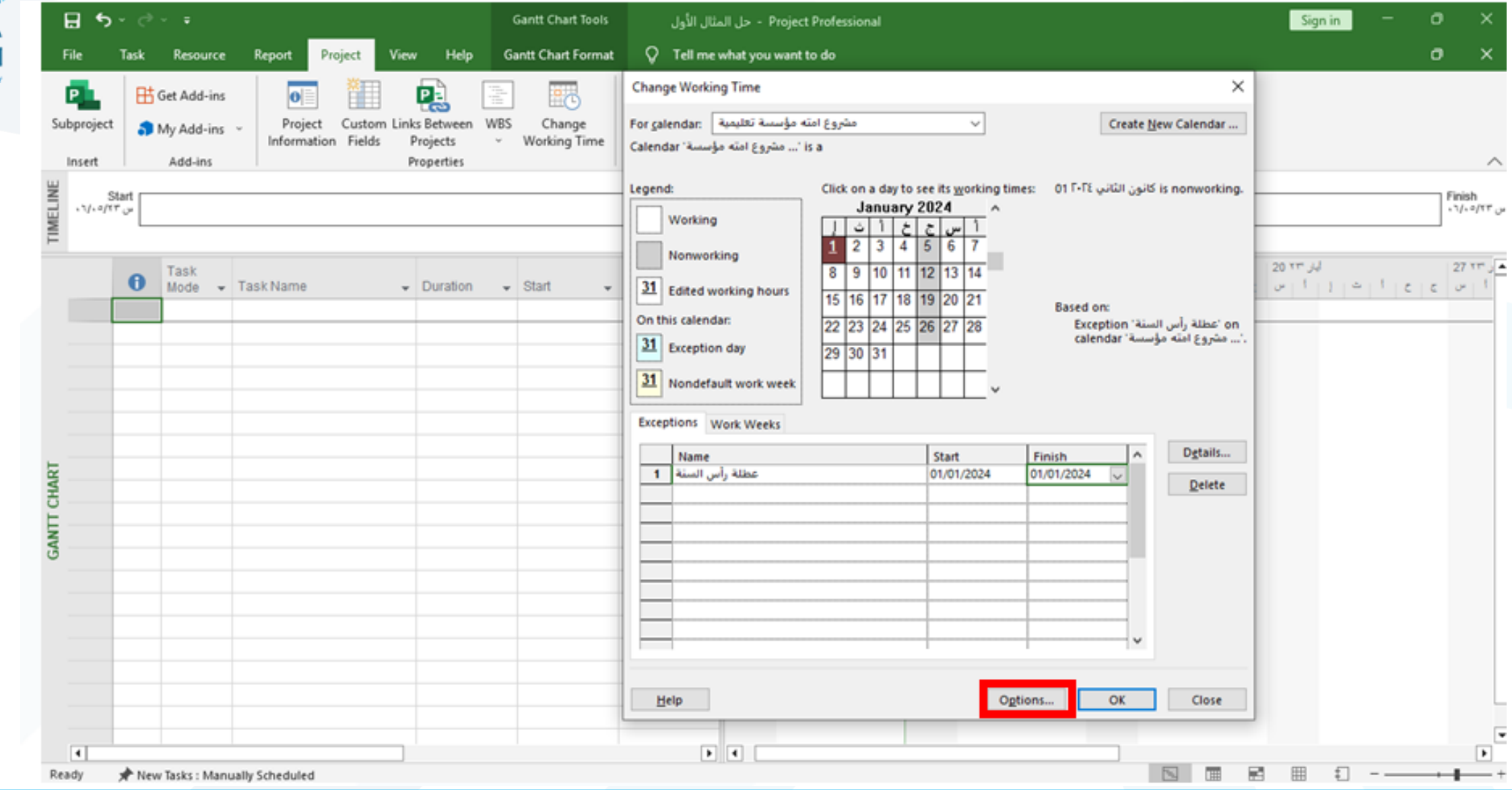

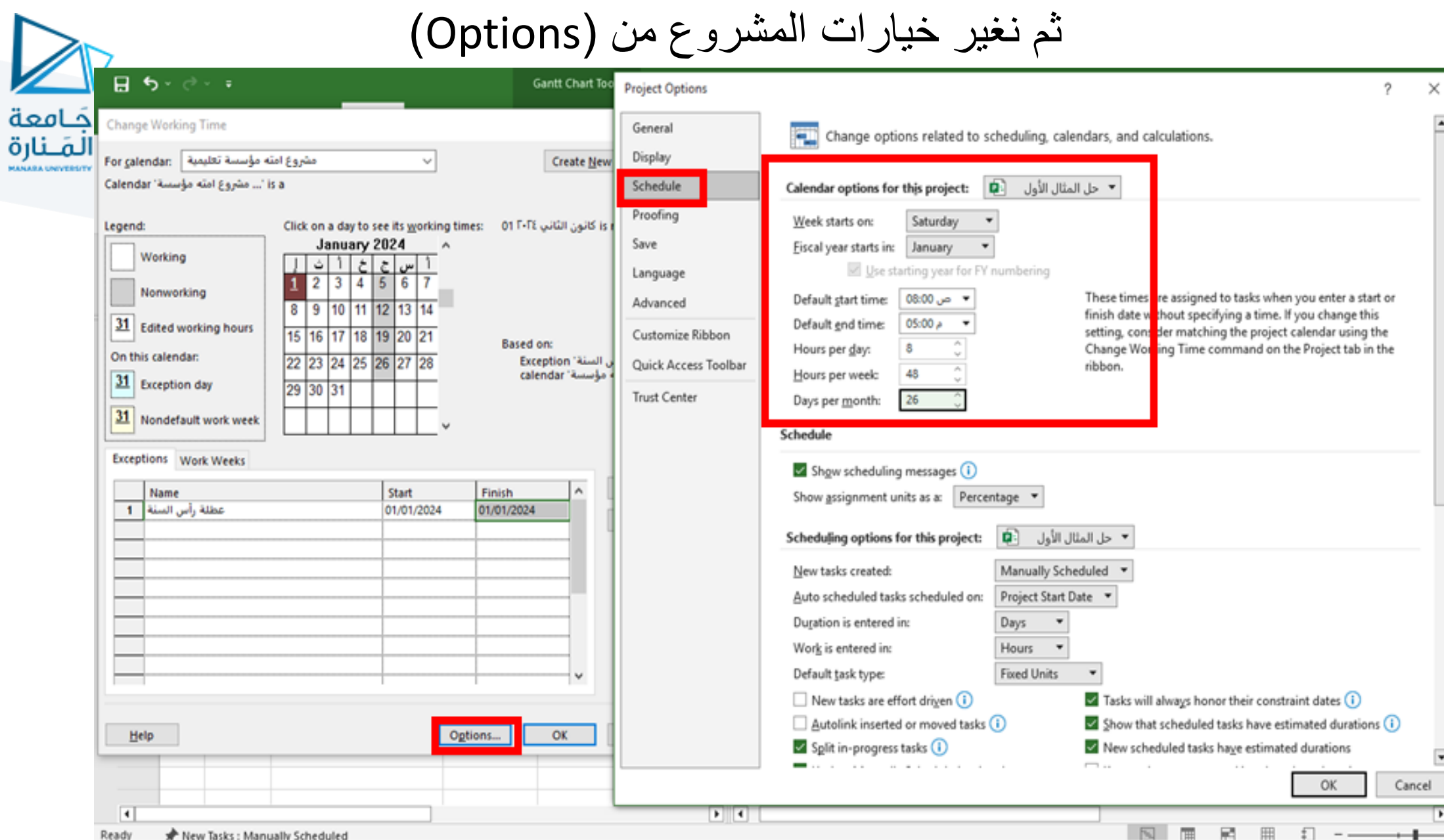

د. سماح مکیه

 $+$ 

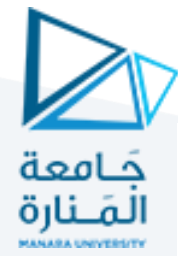

# ندخل في معلومات المشروع بداية المشروع والتقويم الخاص به

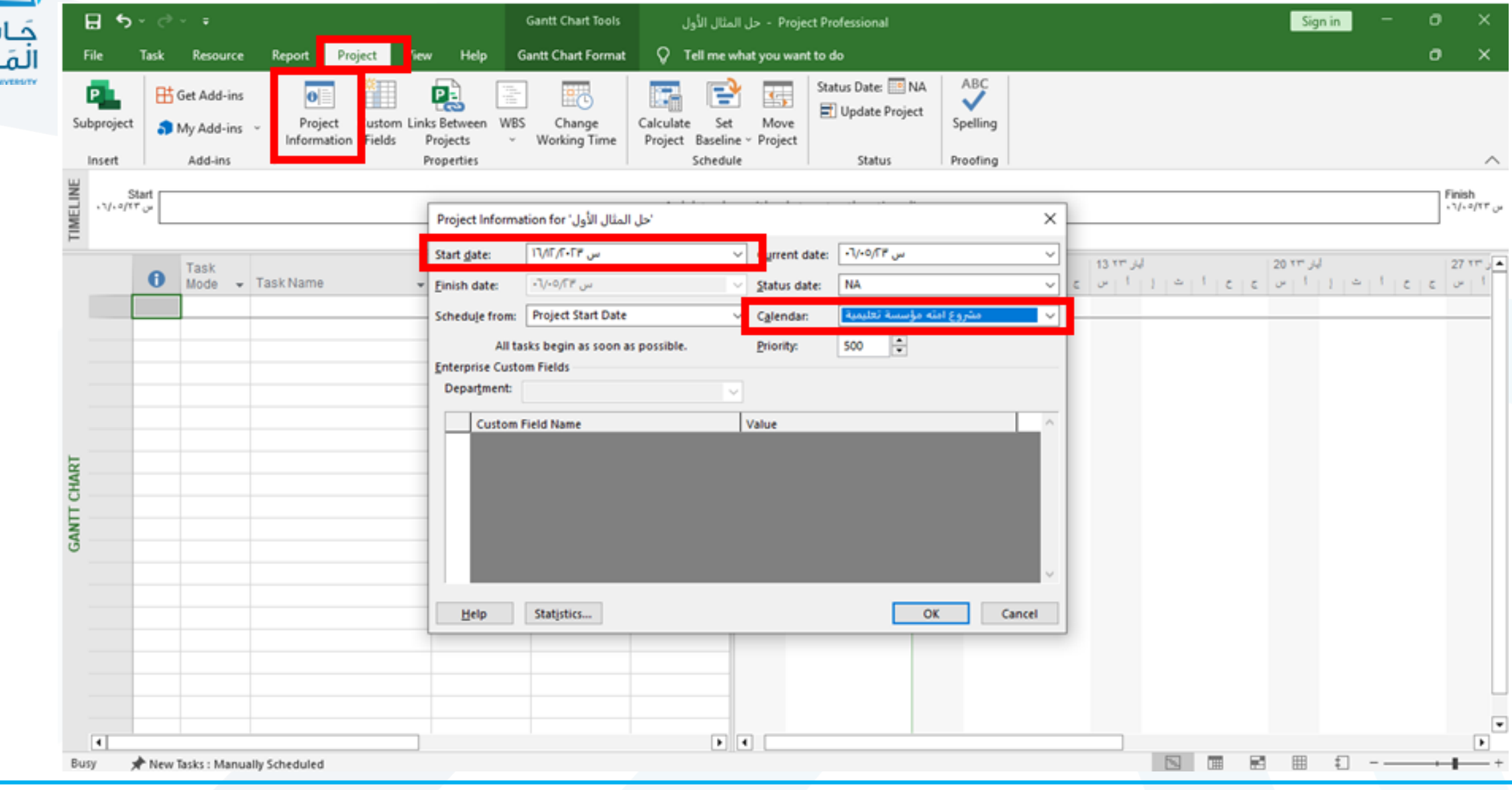

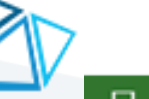

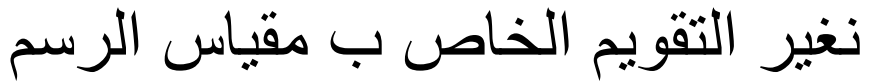

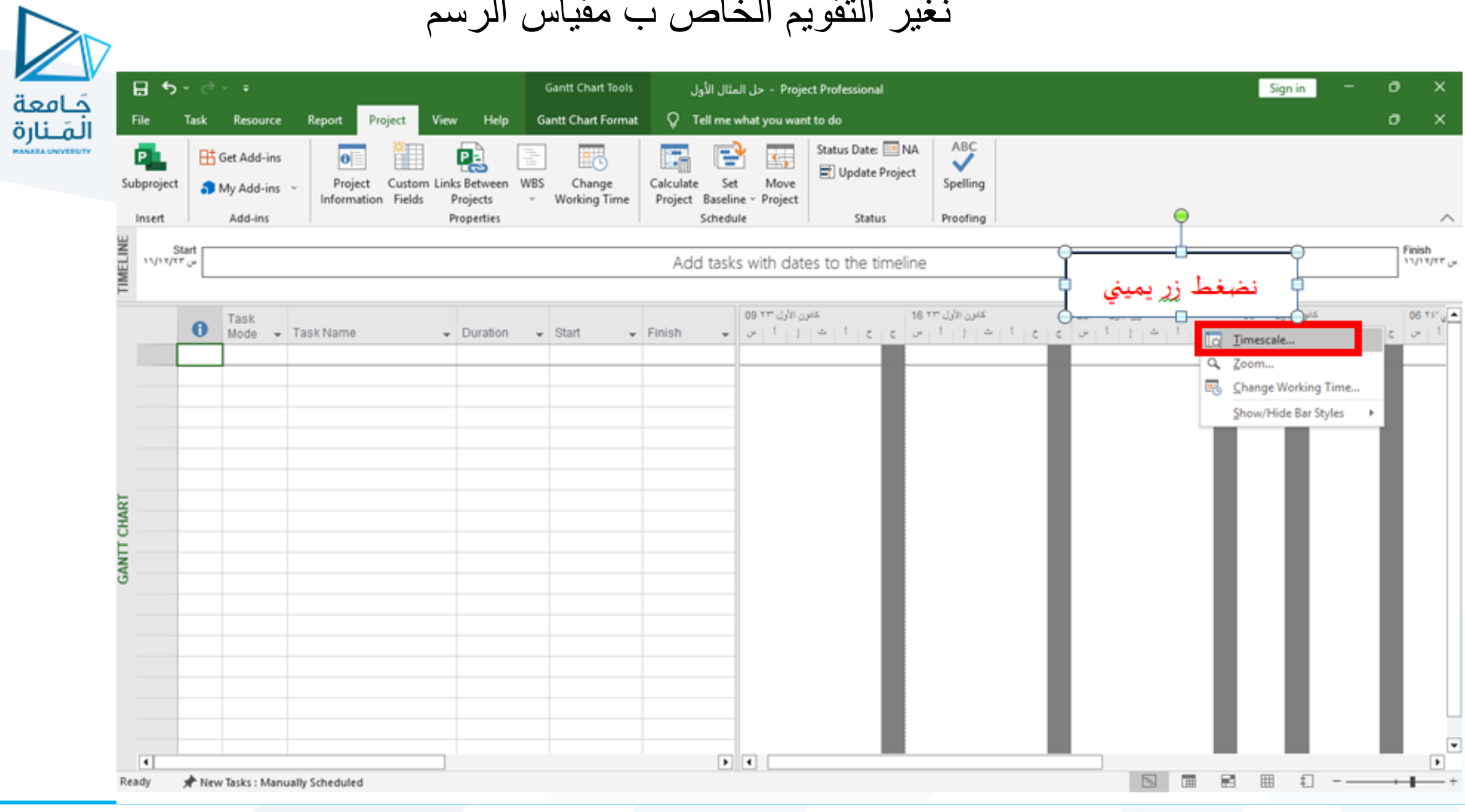

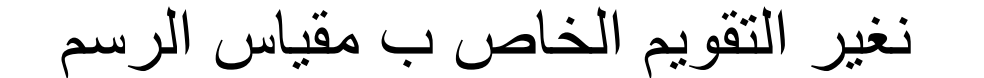

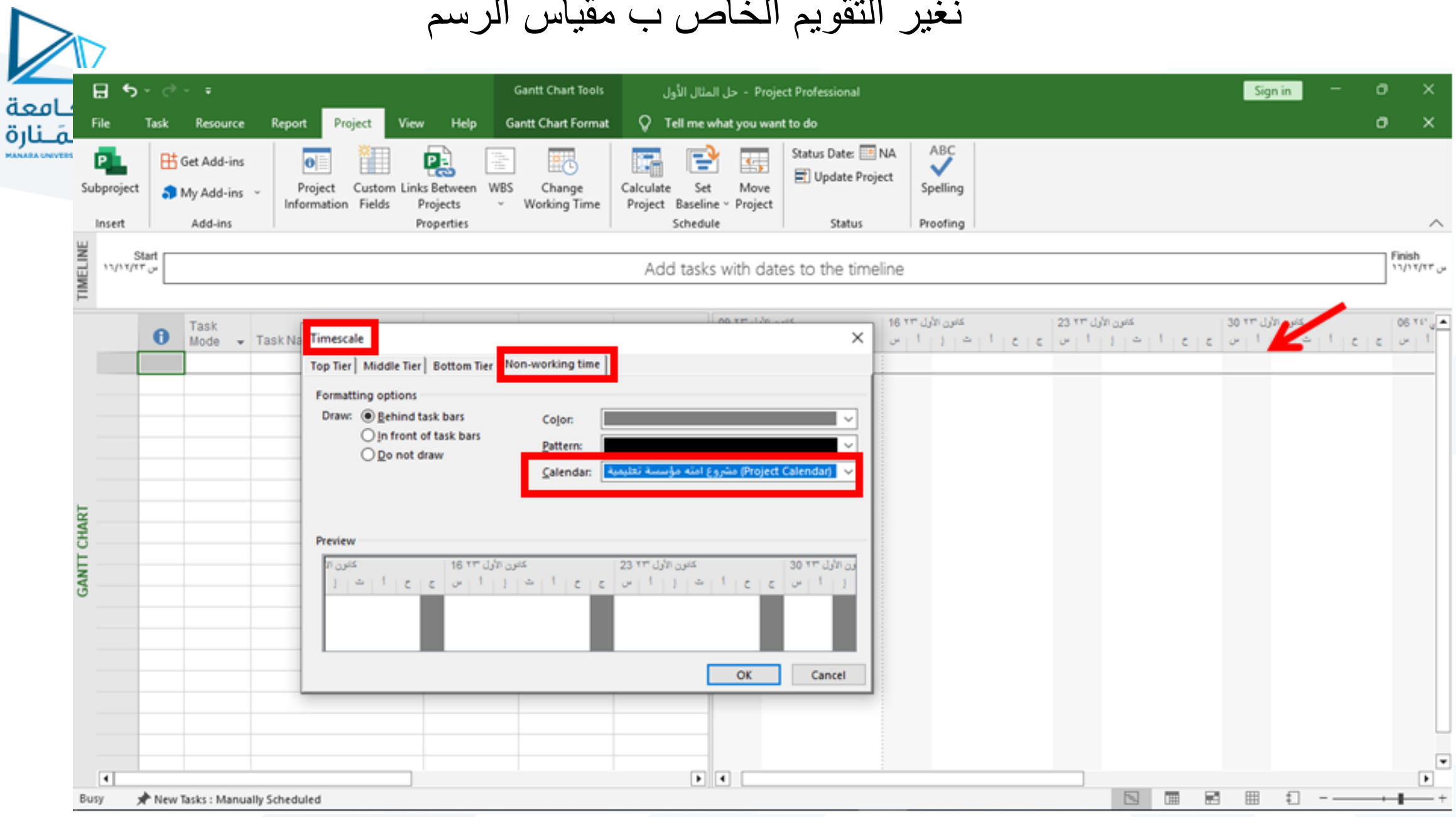

د. سماح مکیه

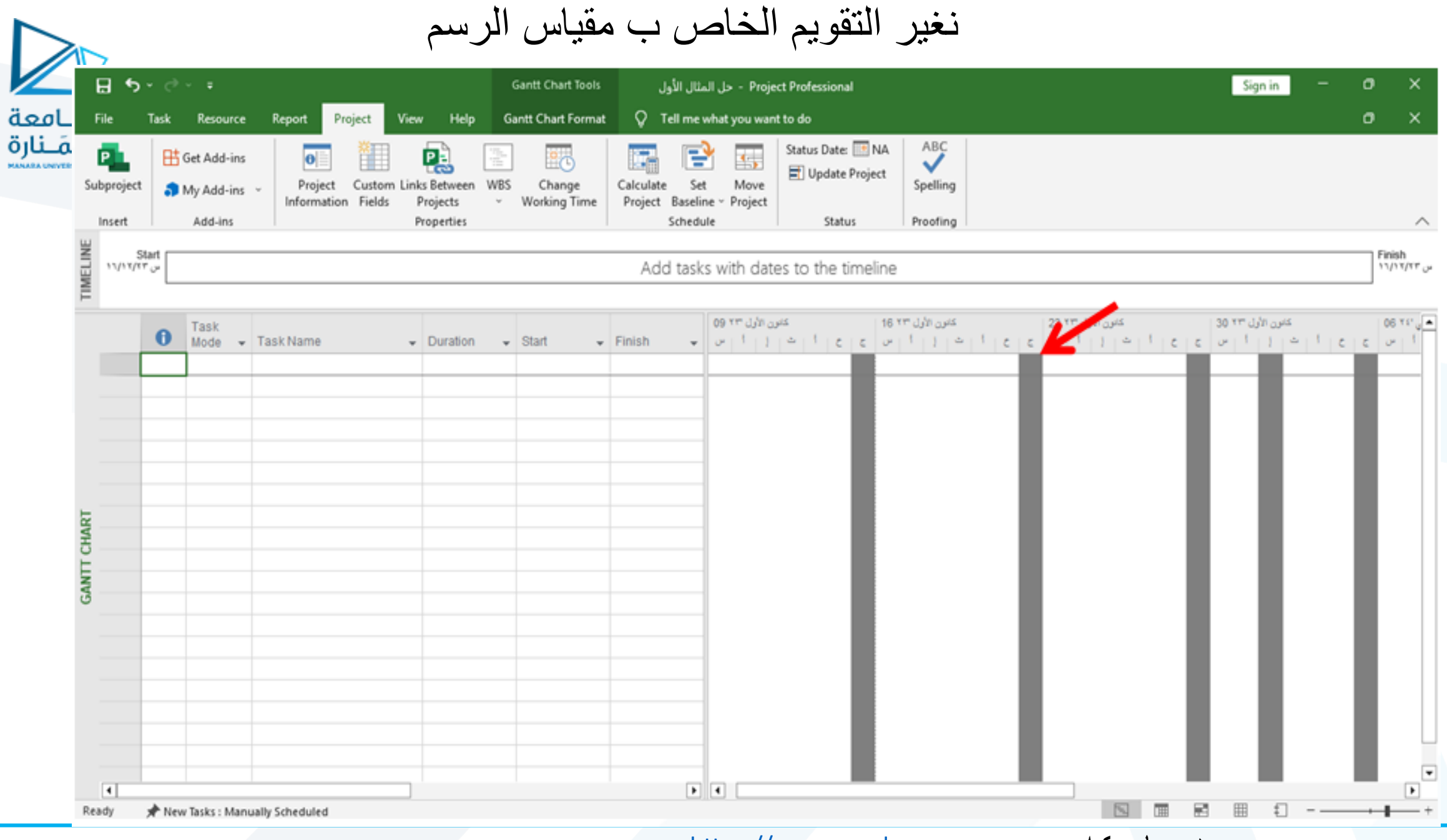

د. سماح مکیه

ندخل جميع المهام مع المدد كما ورد في الجدول رقم(1)

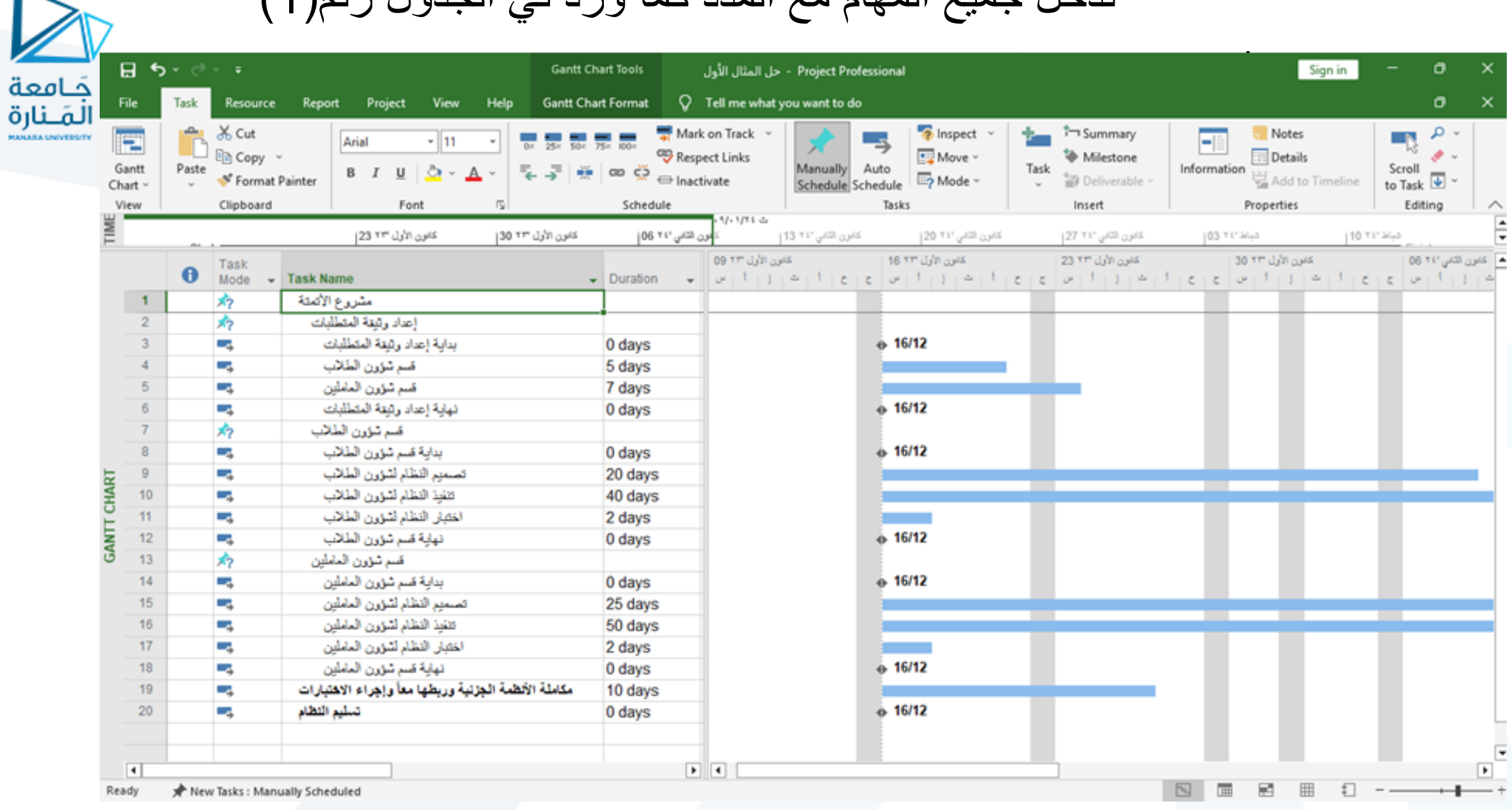

د. سماح مکیه

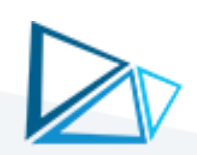

خامعة

### نحدد ما هي المهام الفر عية التي تتبع لكل مهمة من المهام التلخيصية بأن نحددها ونضغط زر(Indent)

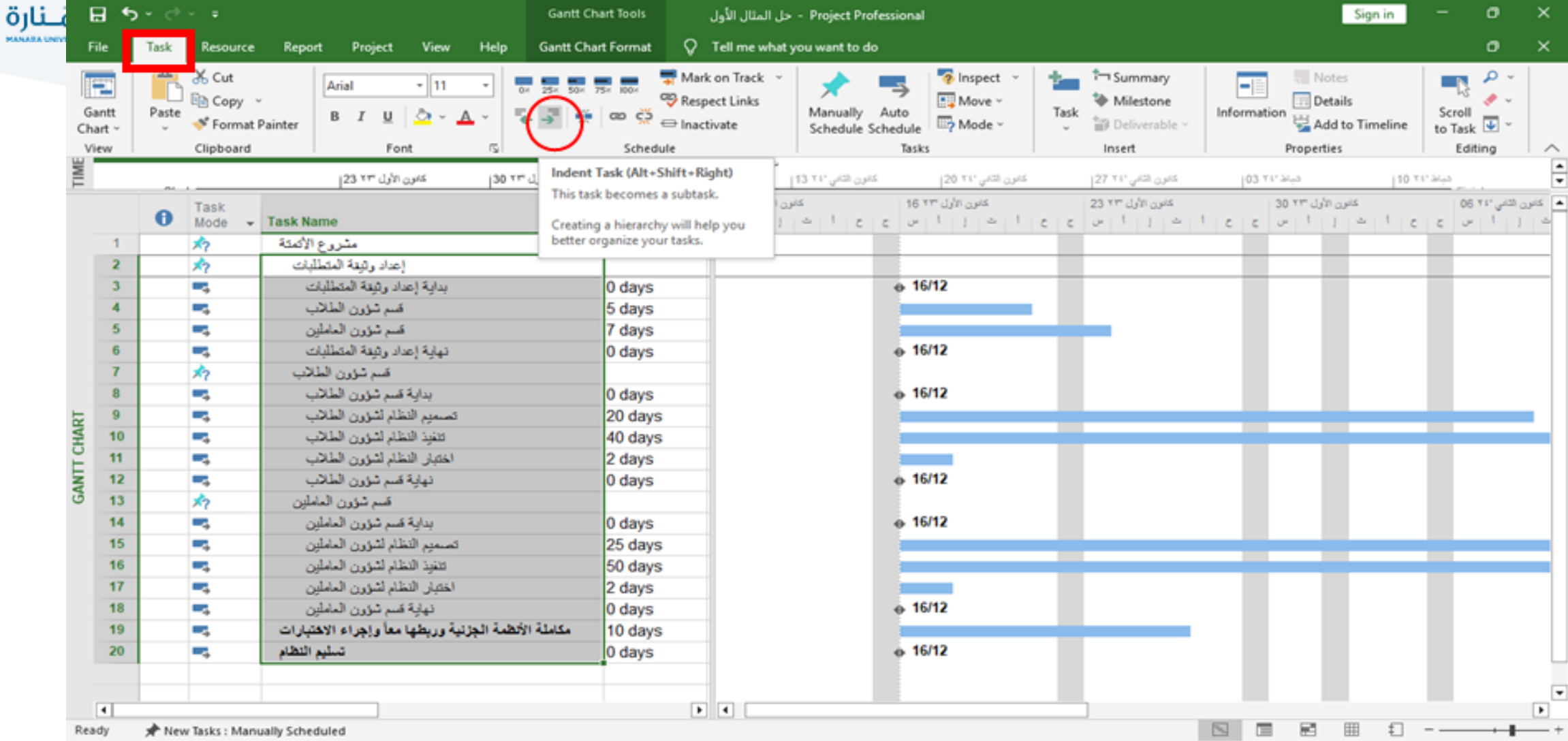

د. سماح مکیه

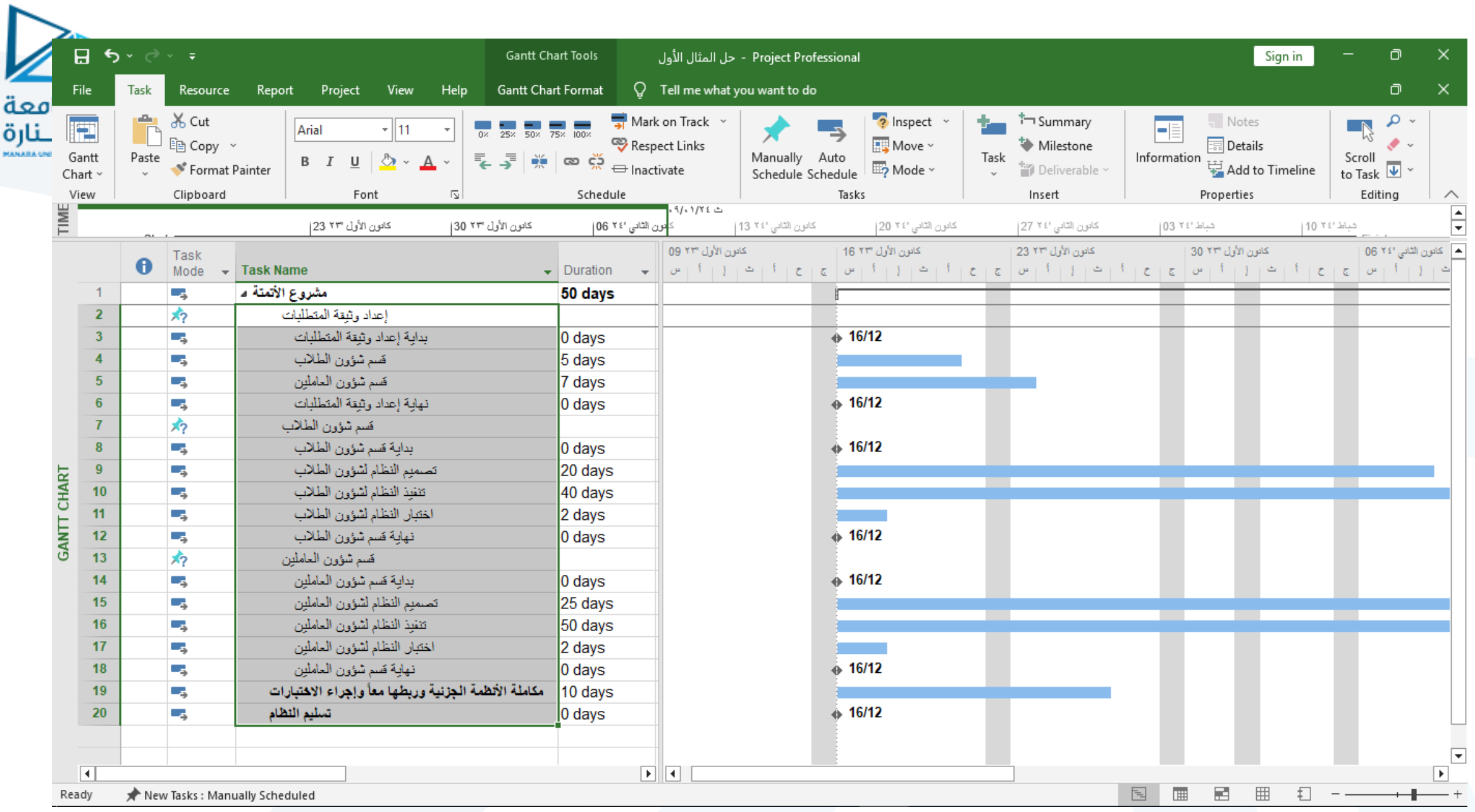

د. سماح مکیه

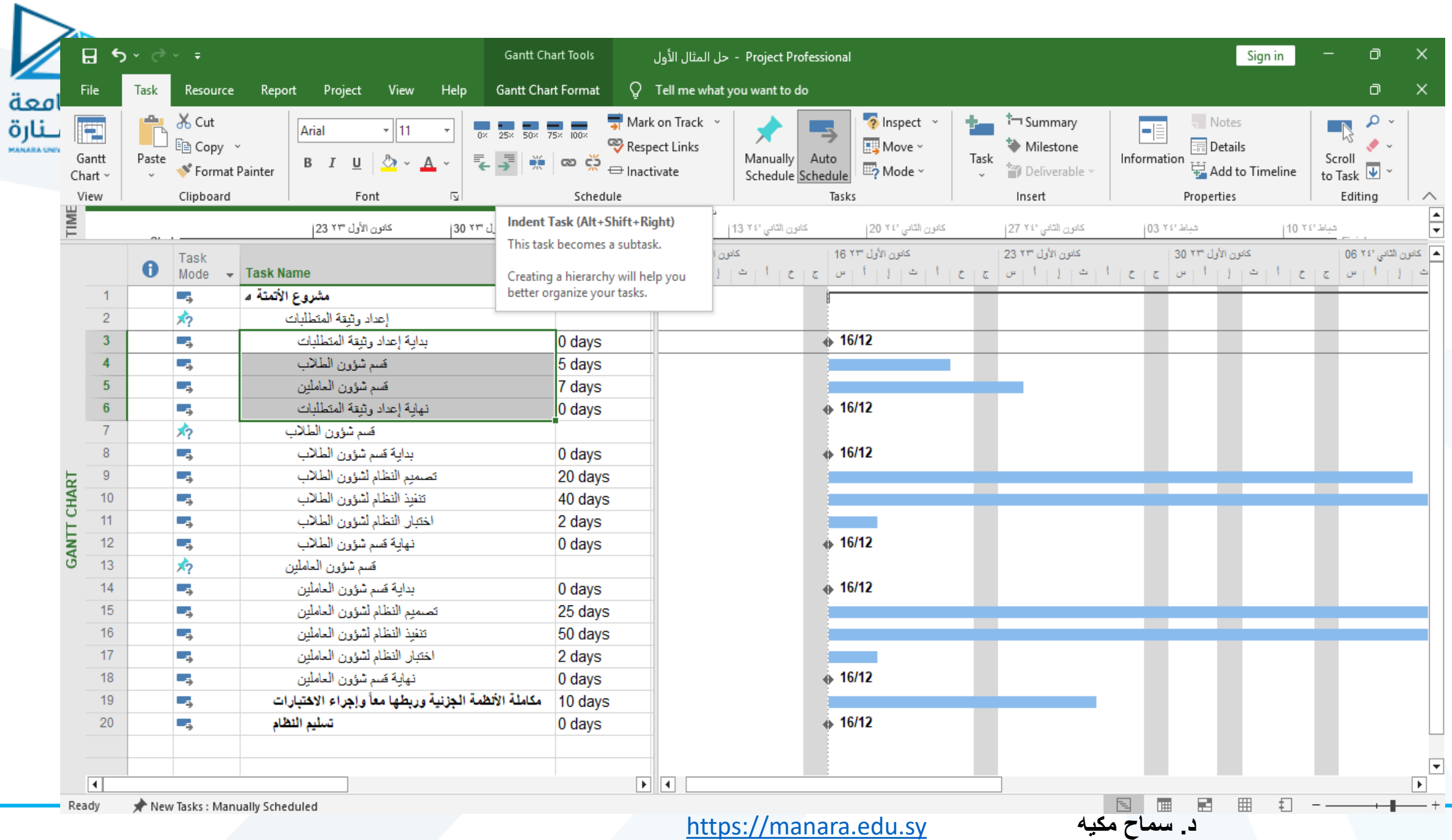

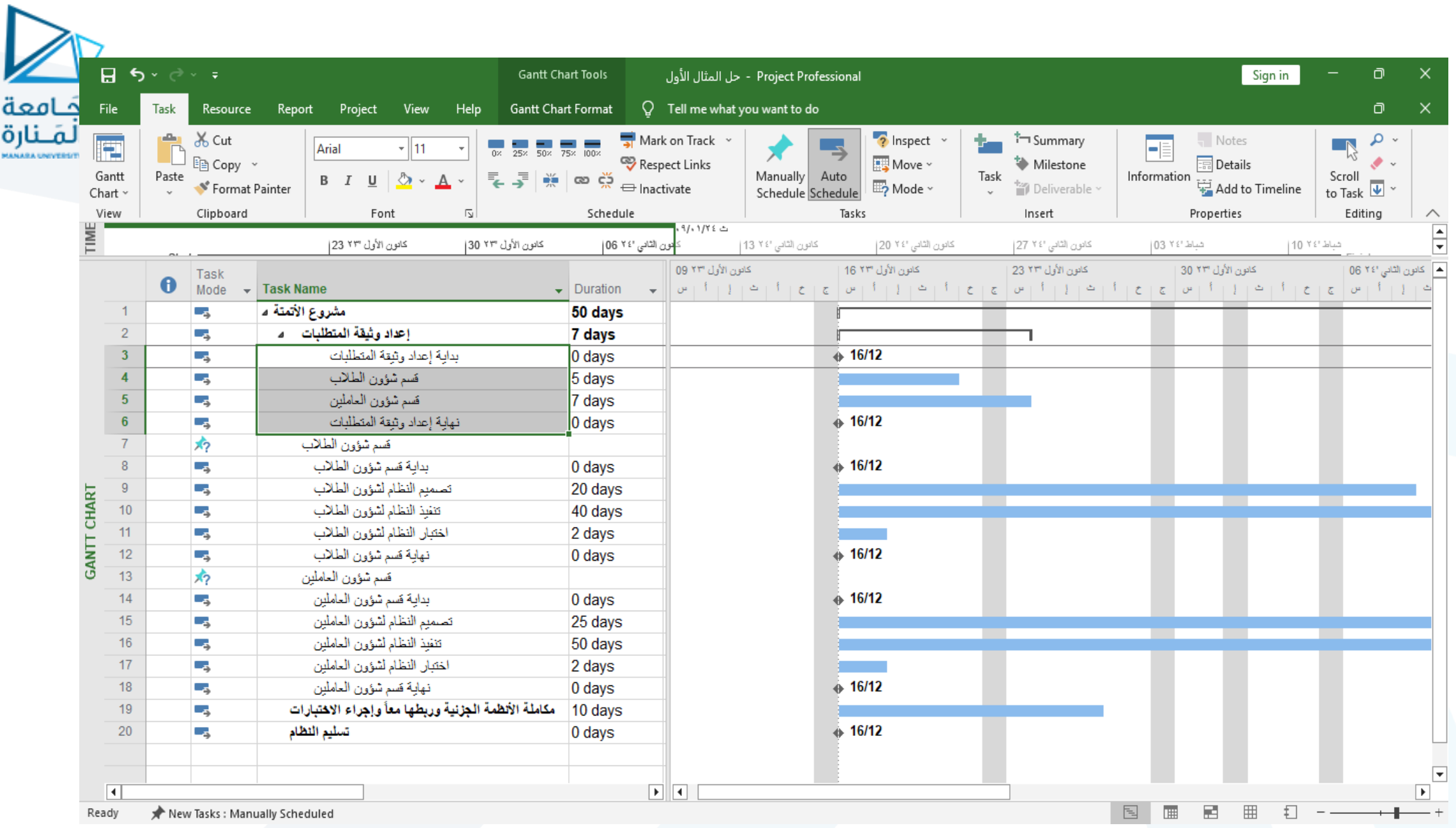

د. سماح مکیه

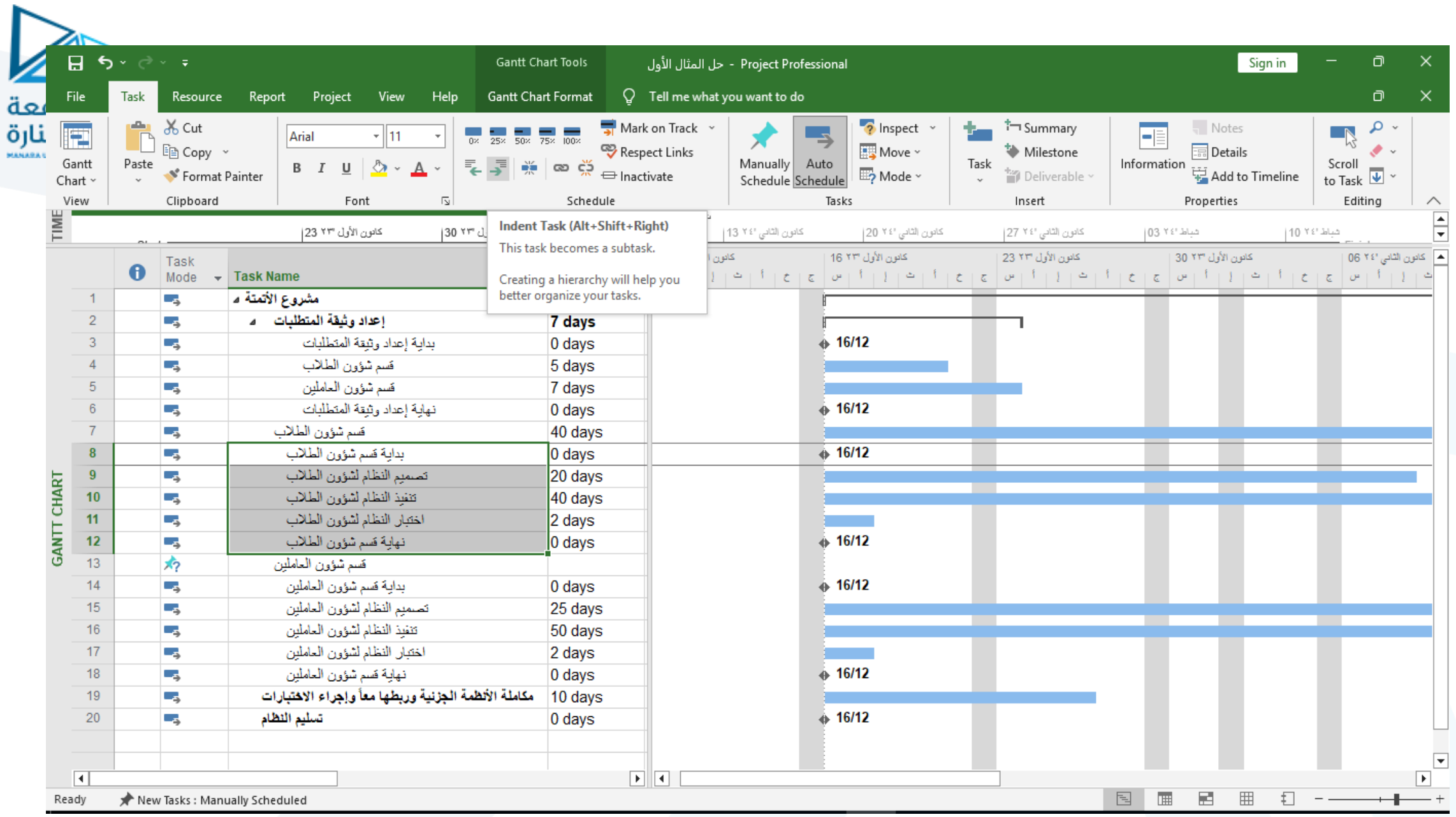

د. سماح مکیه

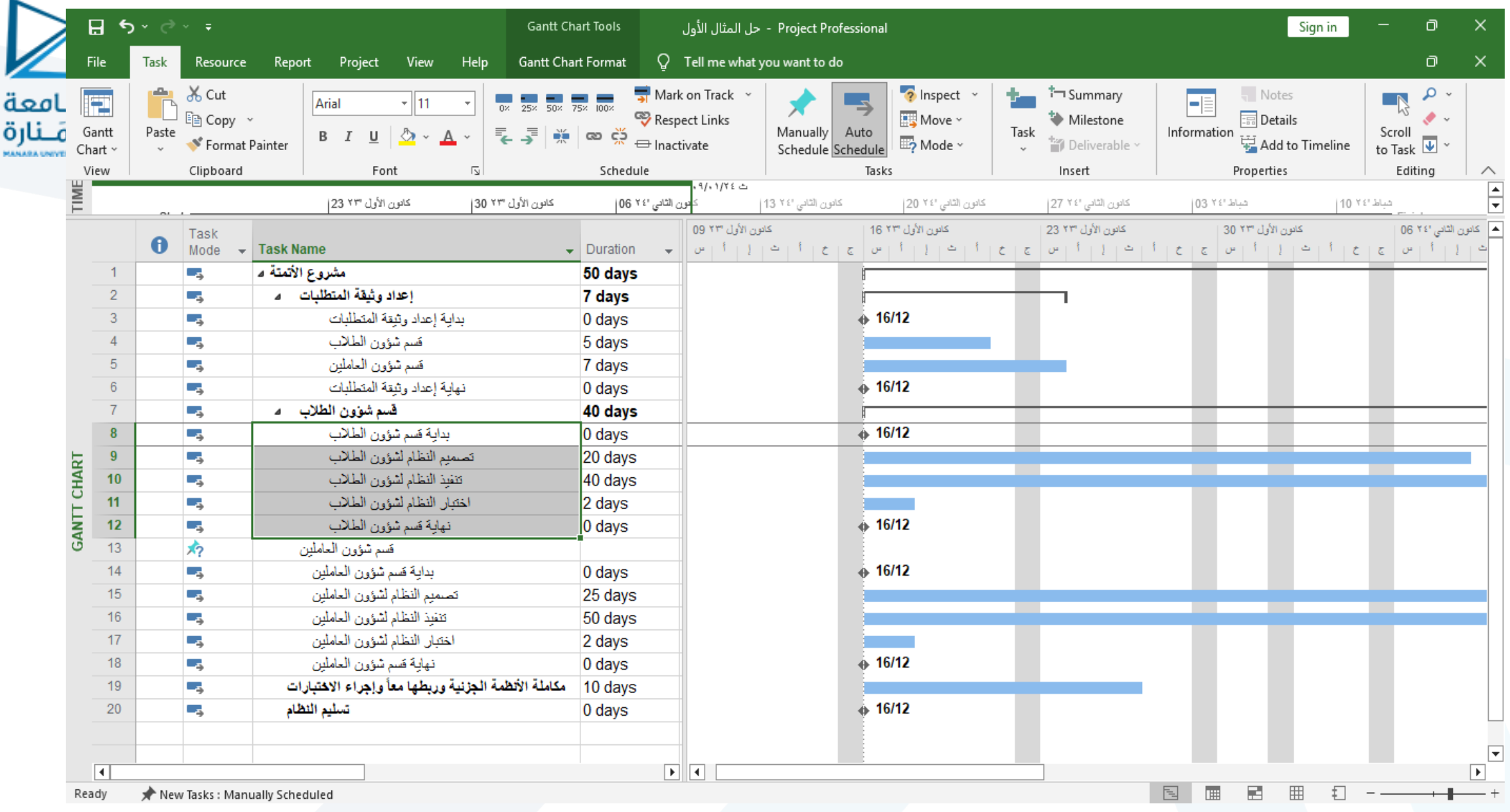

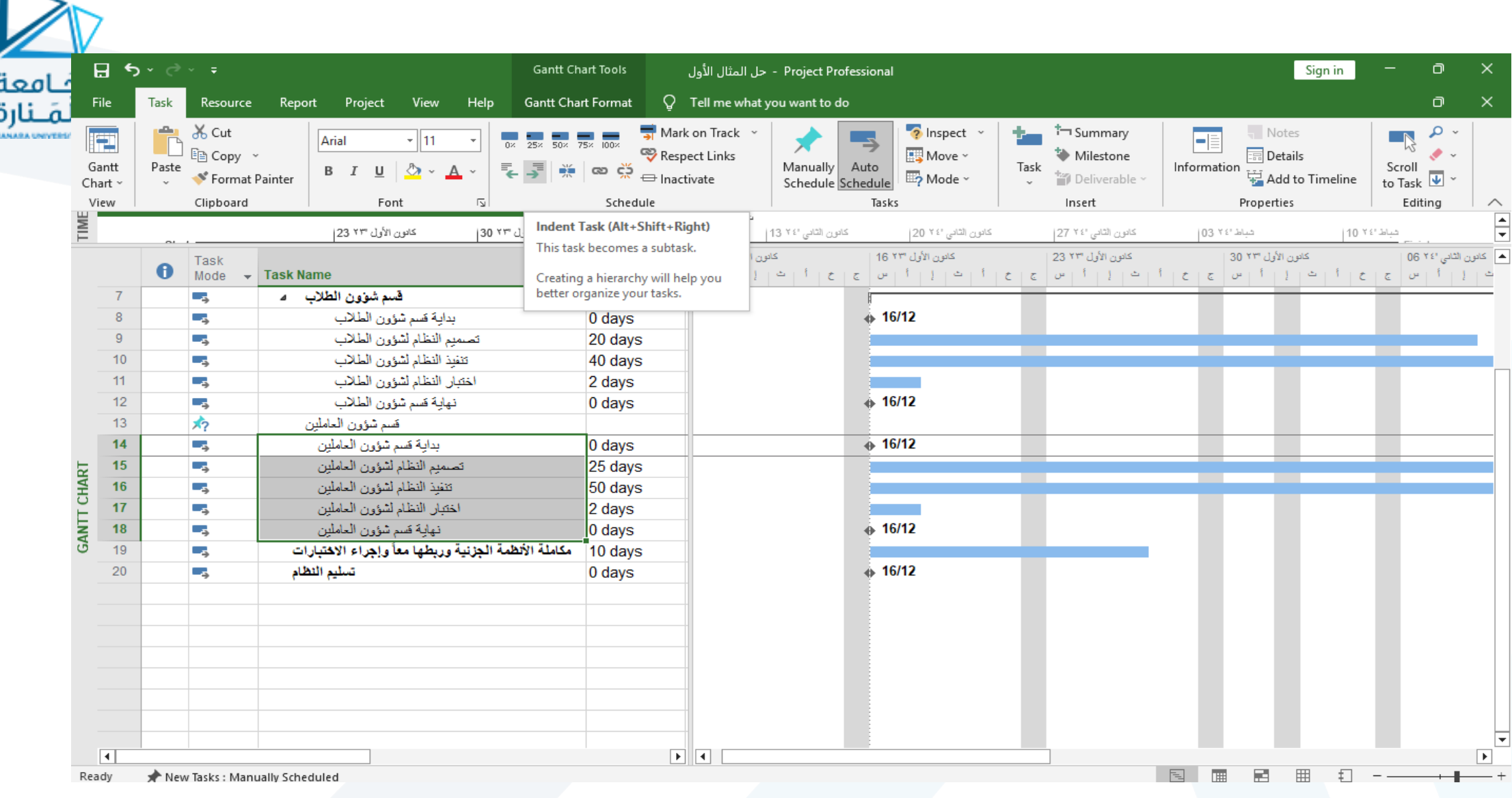

 $\overline{\phantom{1}}$ 

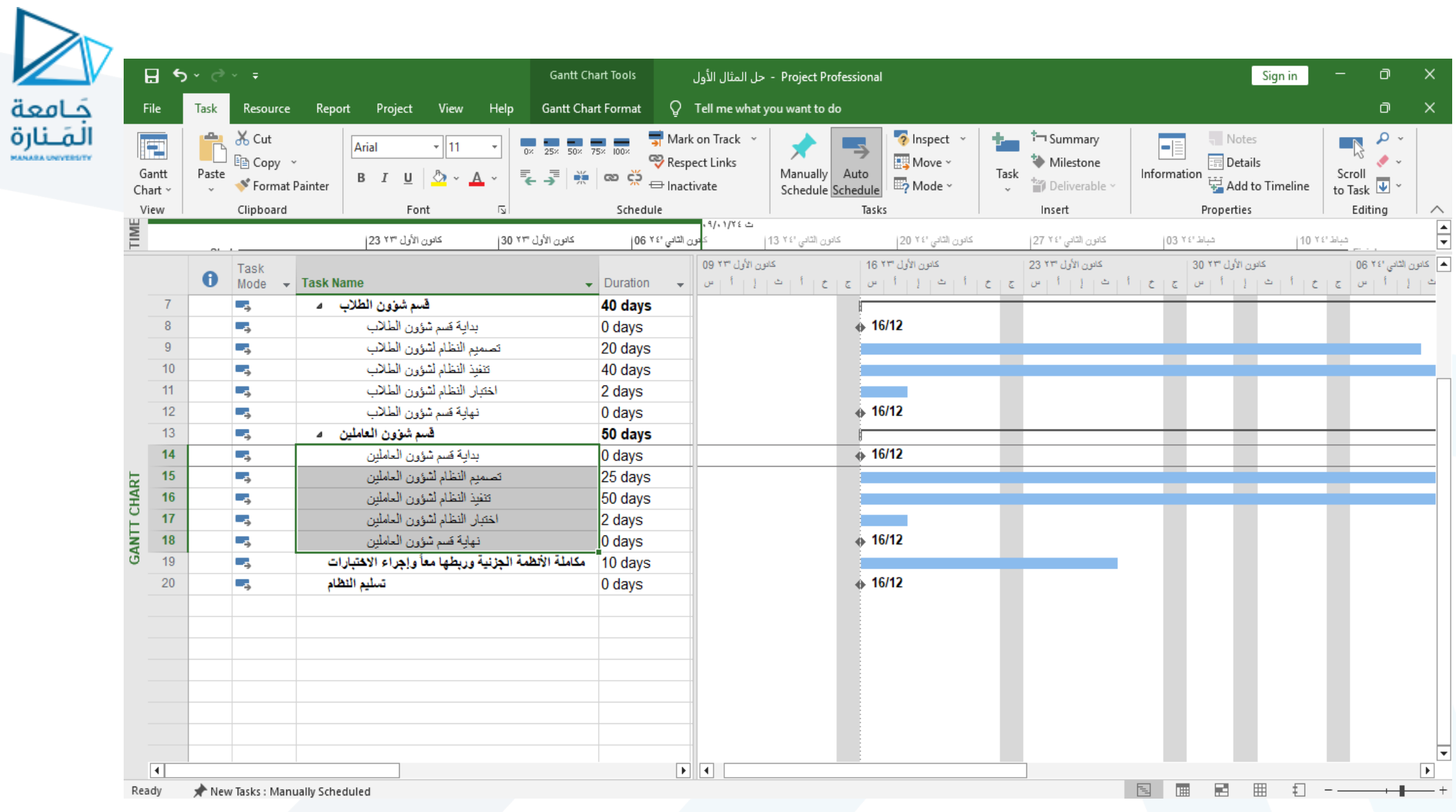

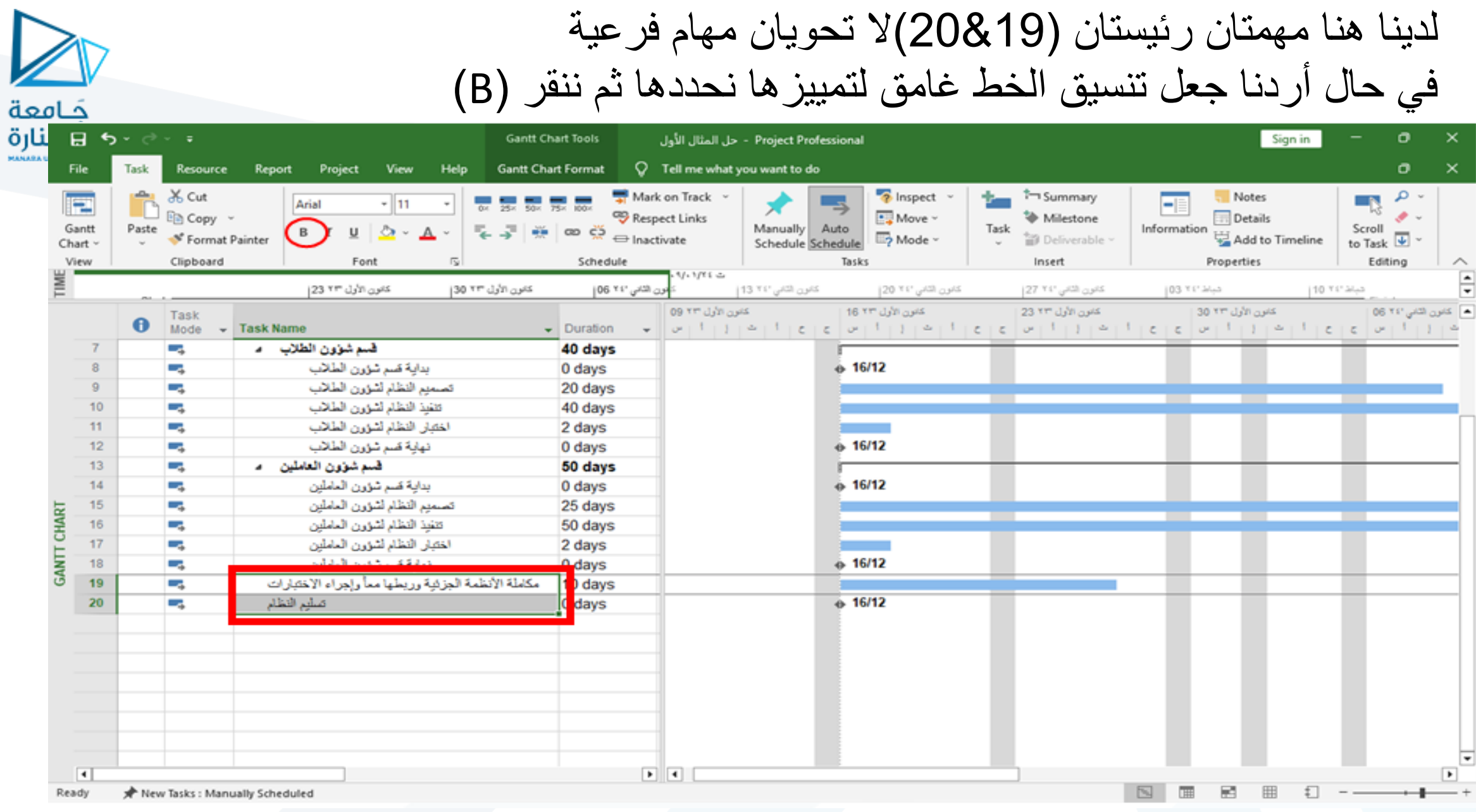

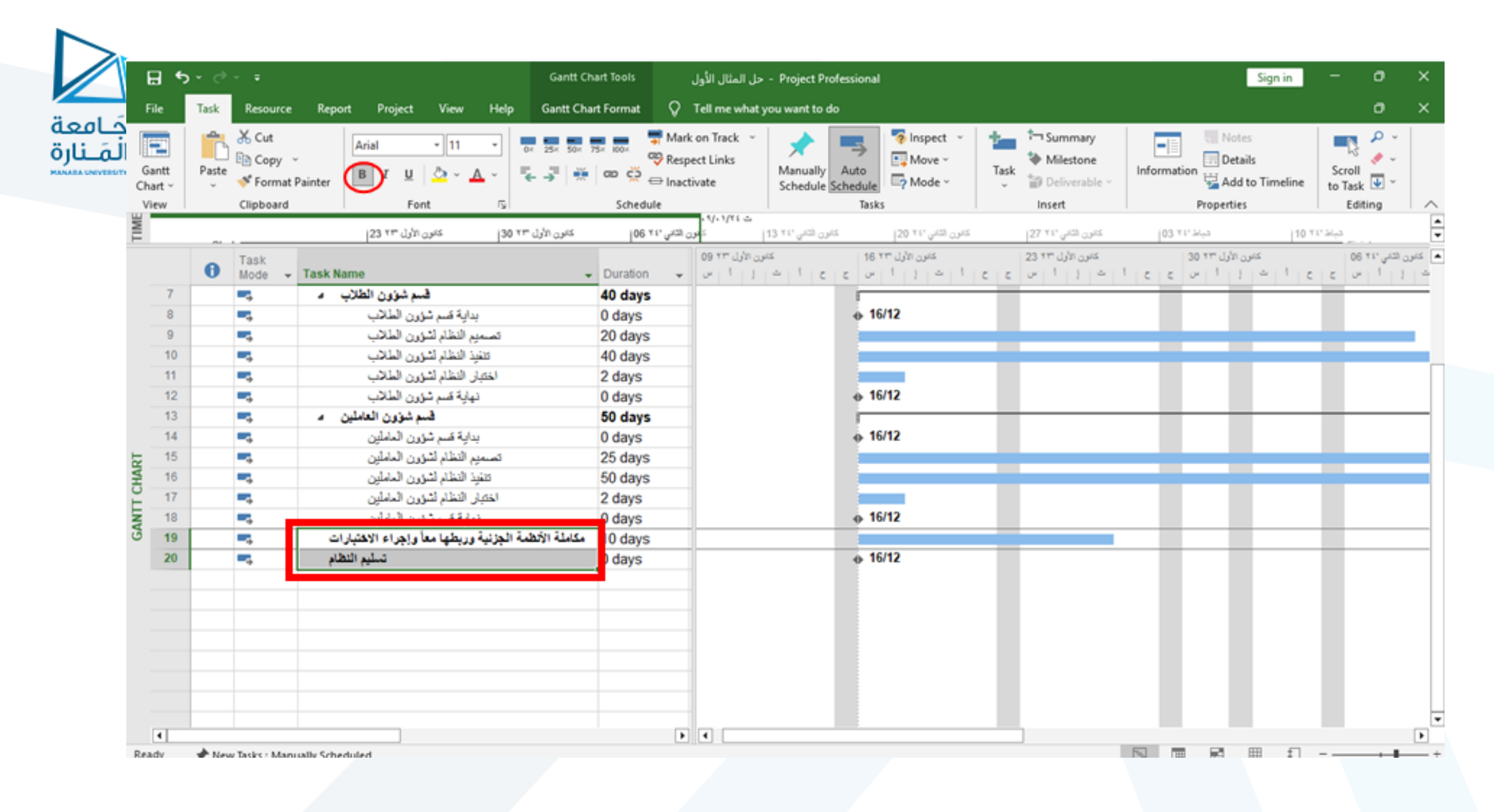

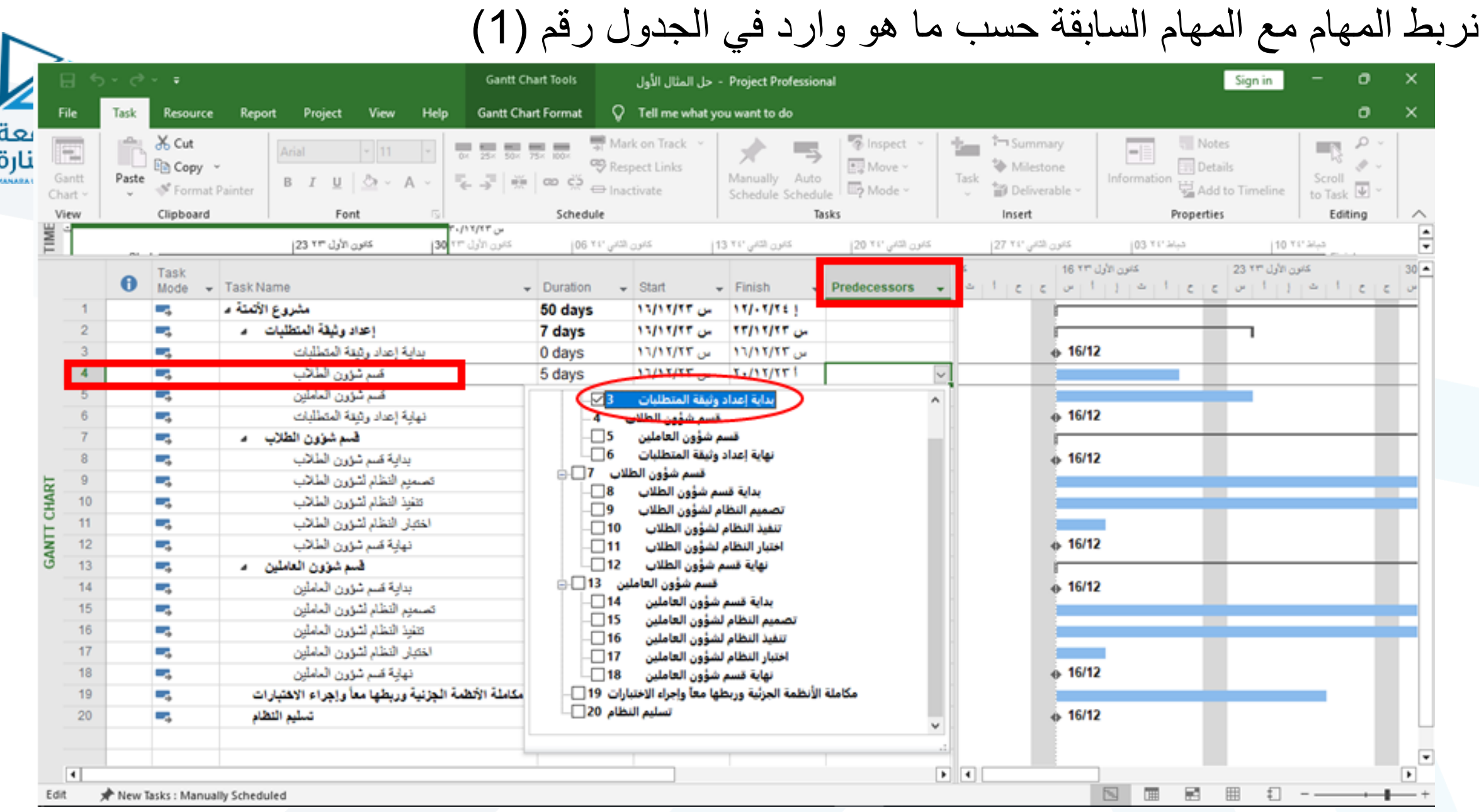

### وهكذا بالنسبة لبقية المهام

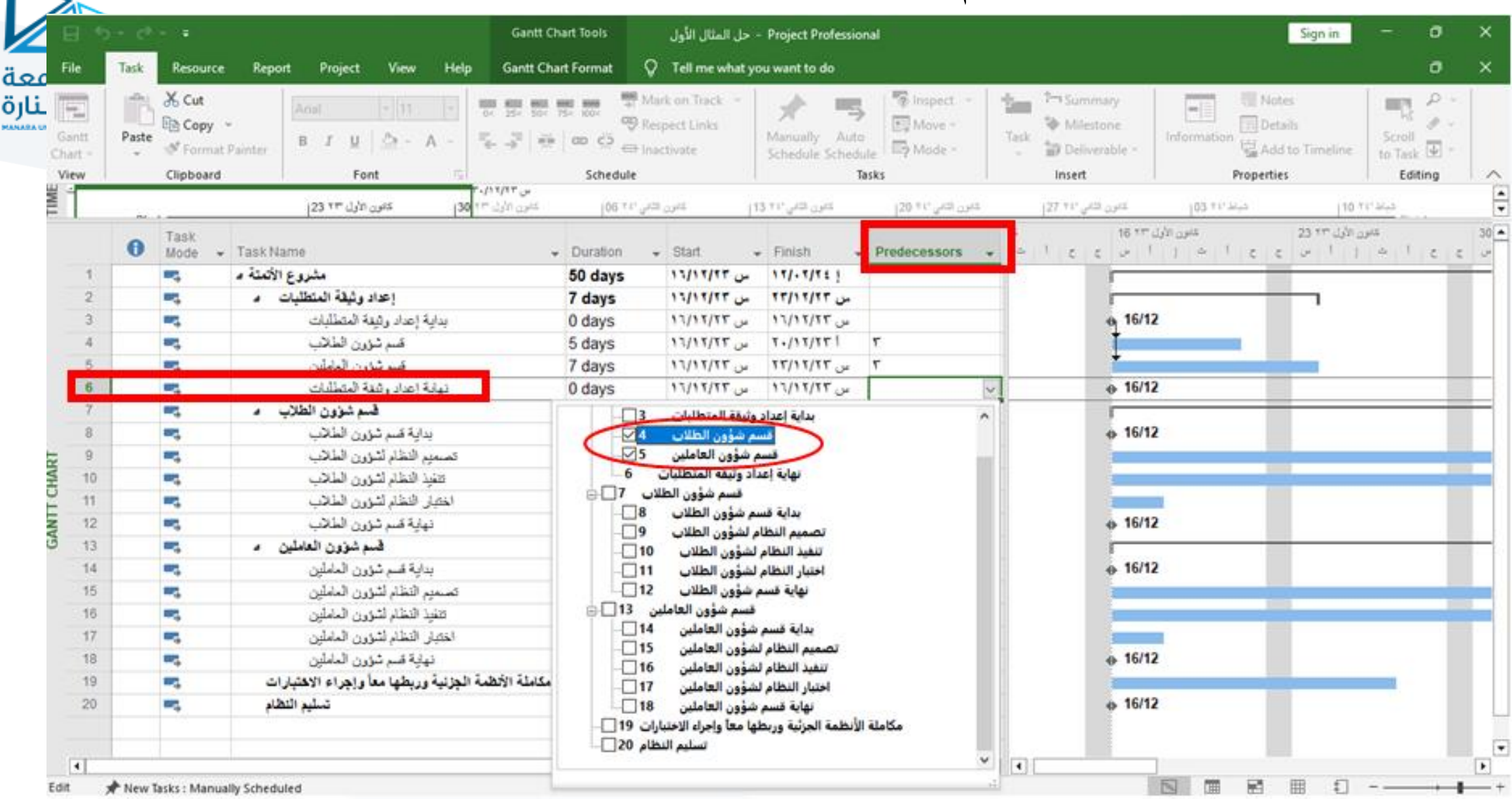

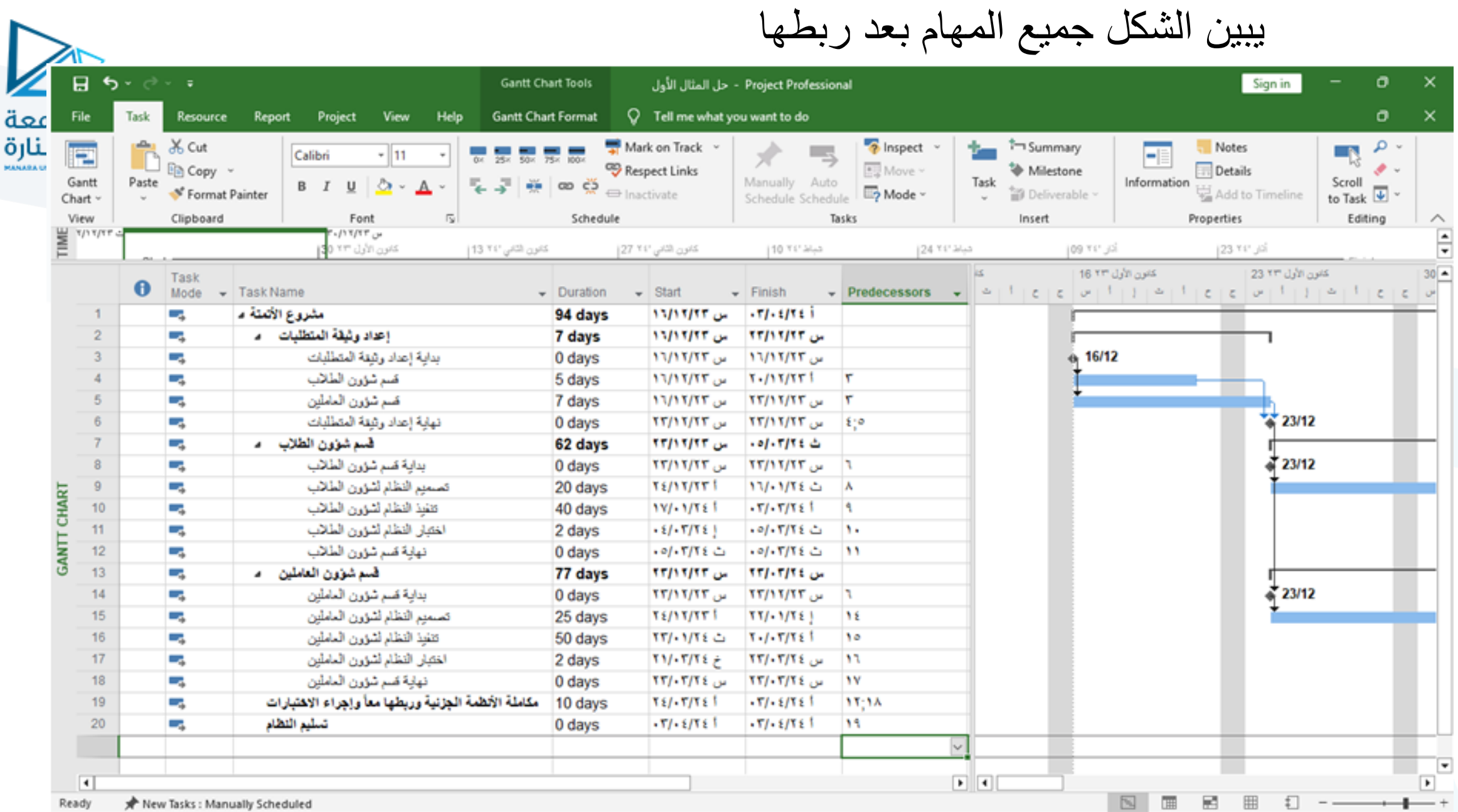

د. سماح مکیه

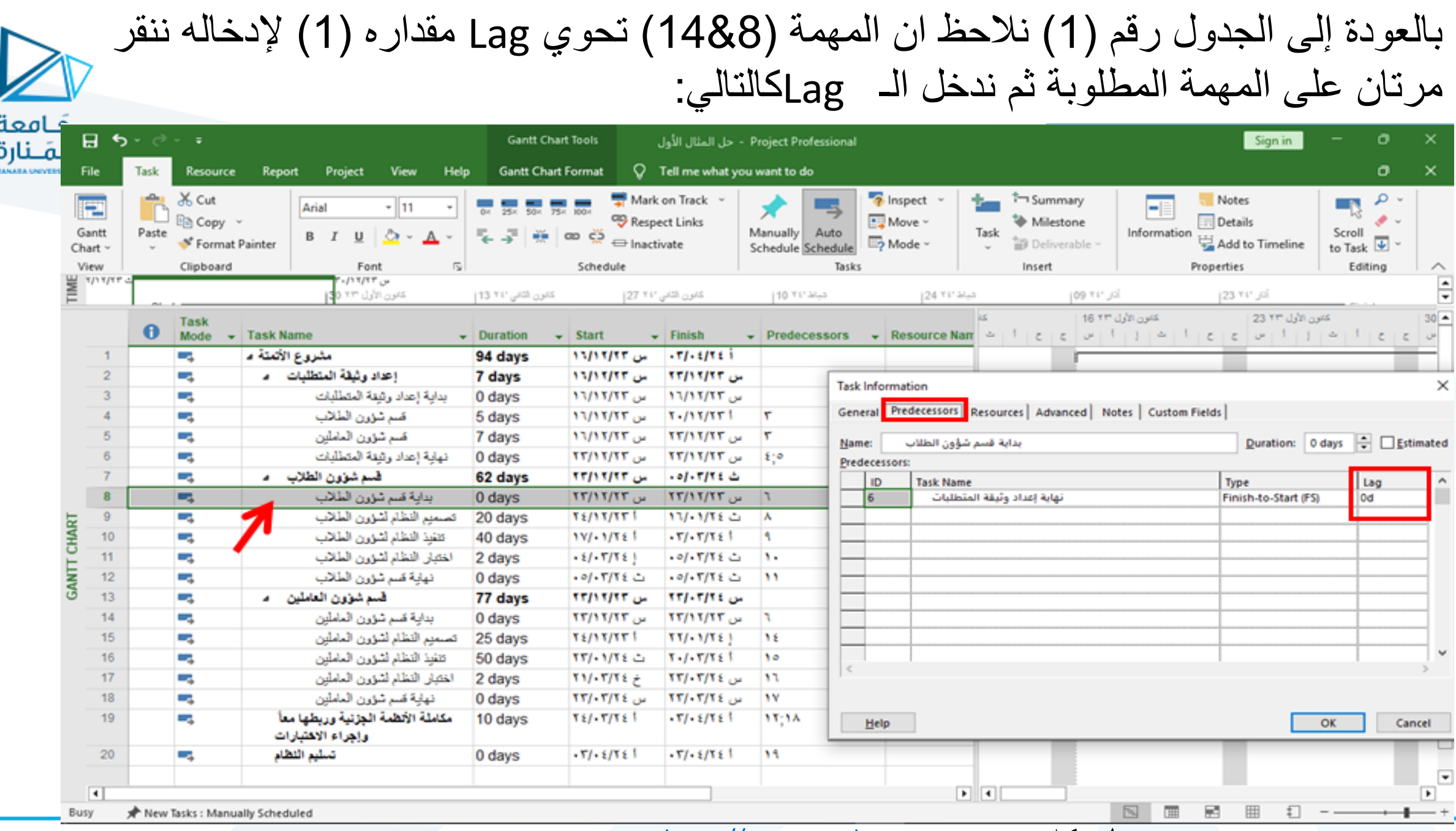

د. سماح مکیه

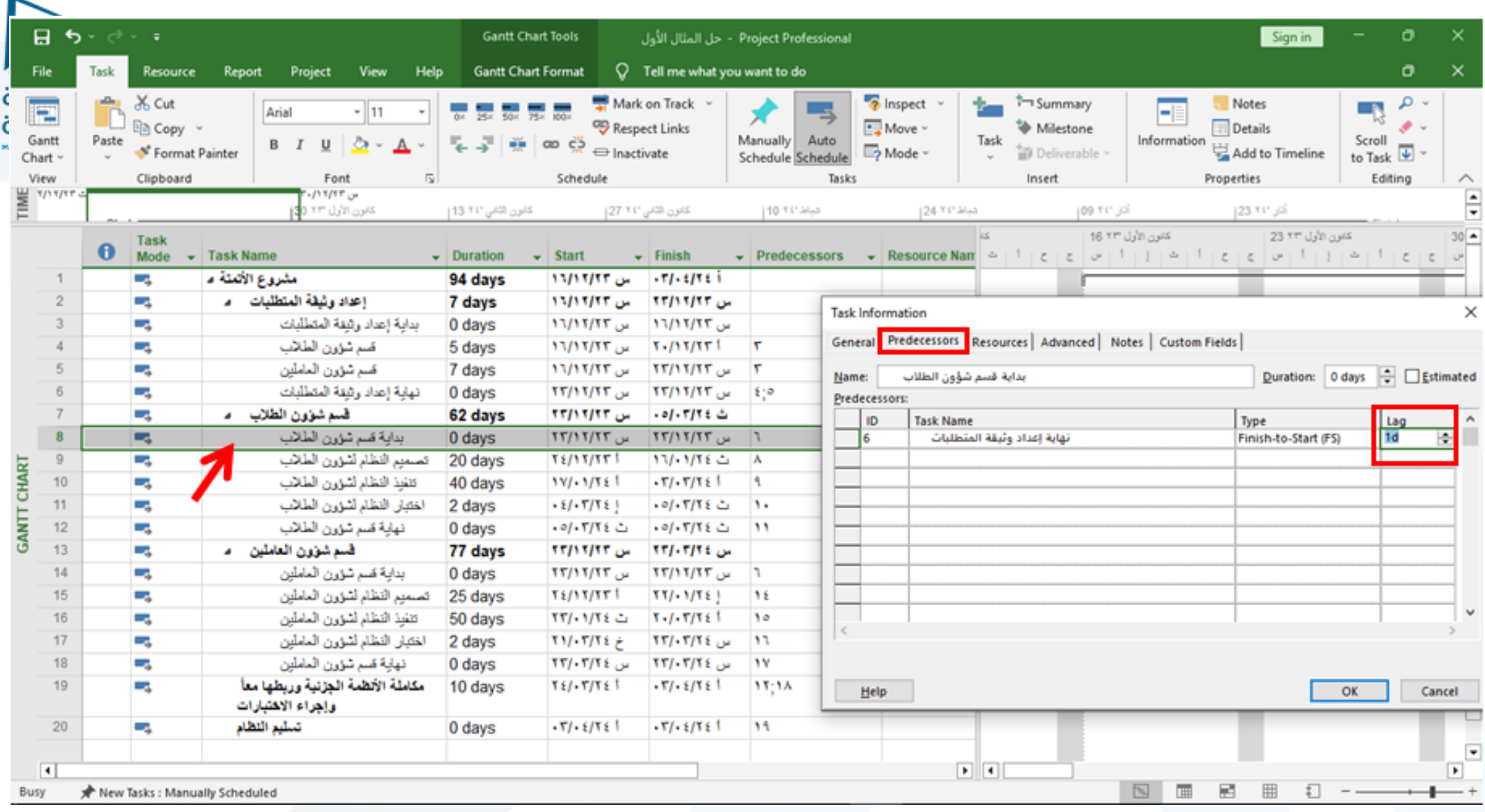

د. سماح مکیه

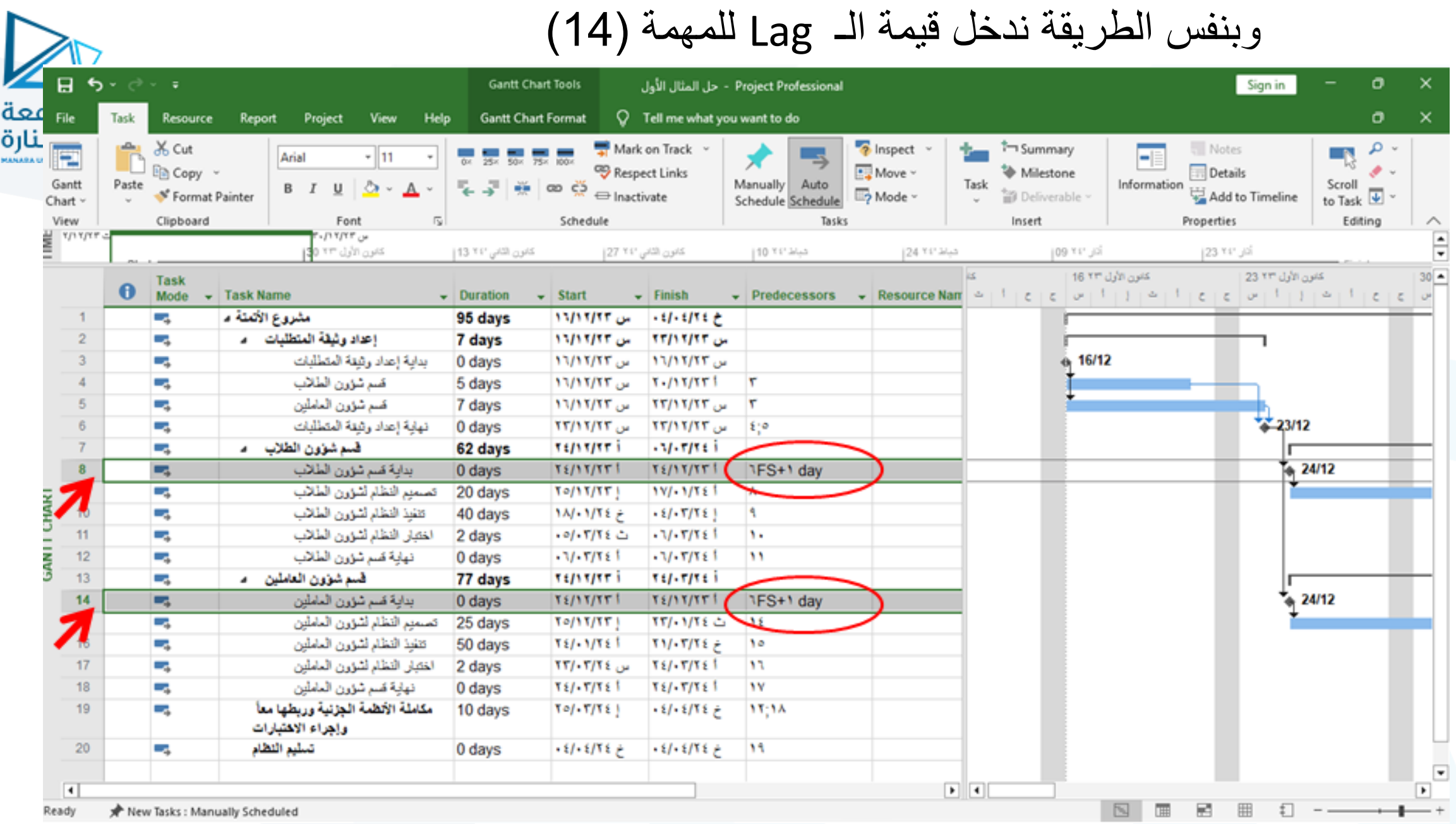

د. سماح مکیه

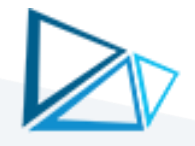

### نحدد جميع المهام كما هو موضح في الشكل ثم نختار (Auto Schedule) لحساب جميع المدد بالشكل الصحيح

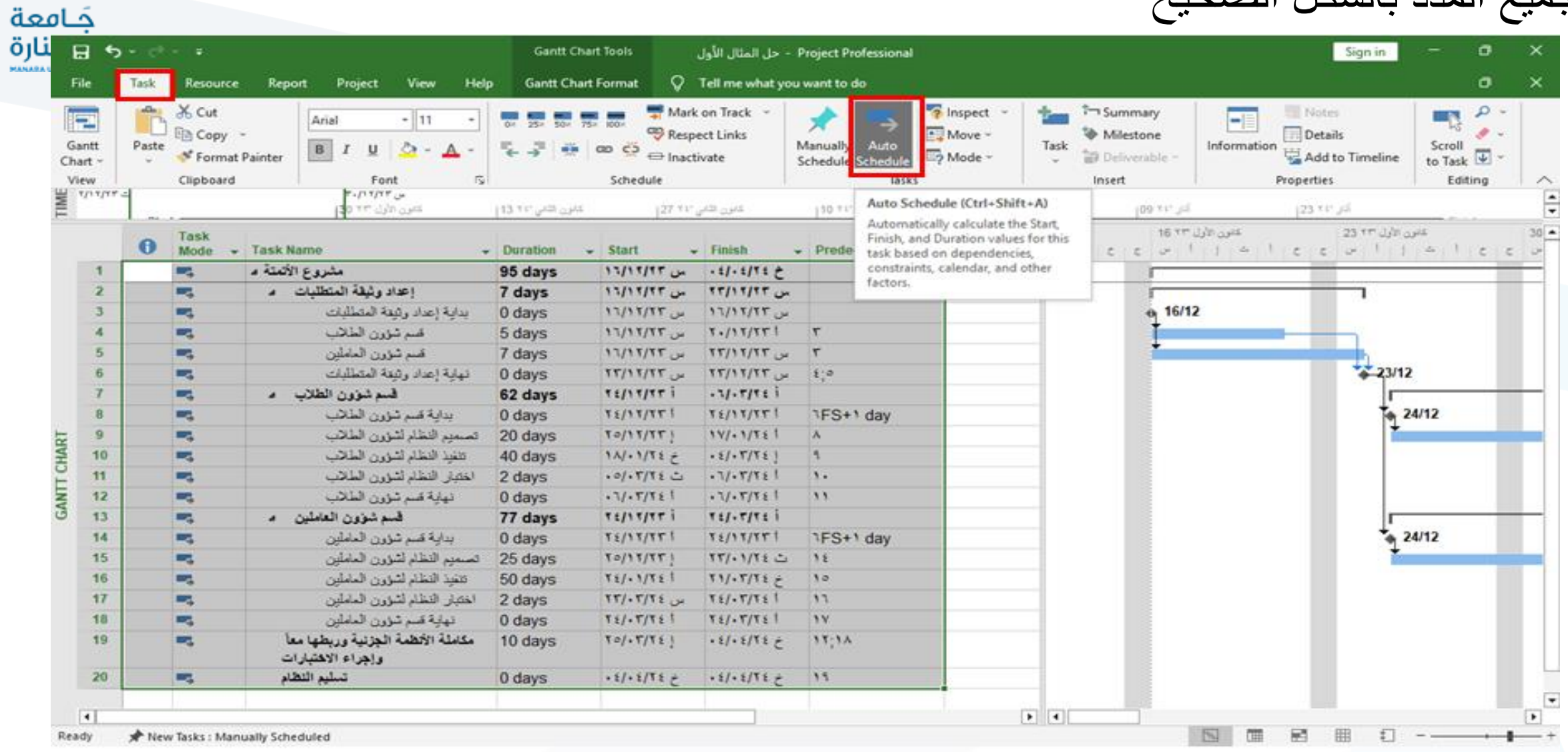

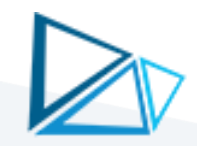

### في حال عدم ظهور المخطط القضباني نختار أول مهمةً (مشروع الاتمتة) ونضغظ زر يميني ونختار (Scroll to Task)

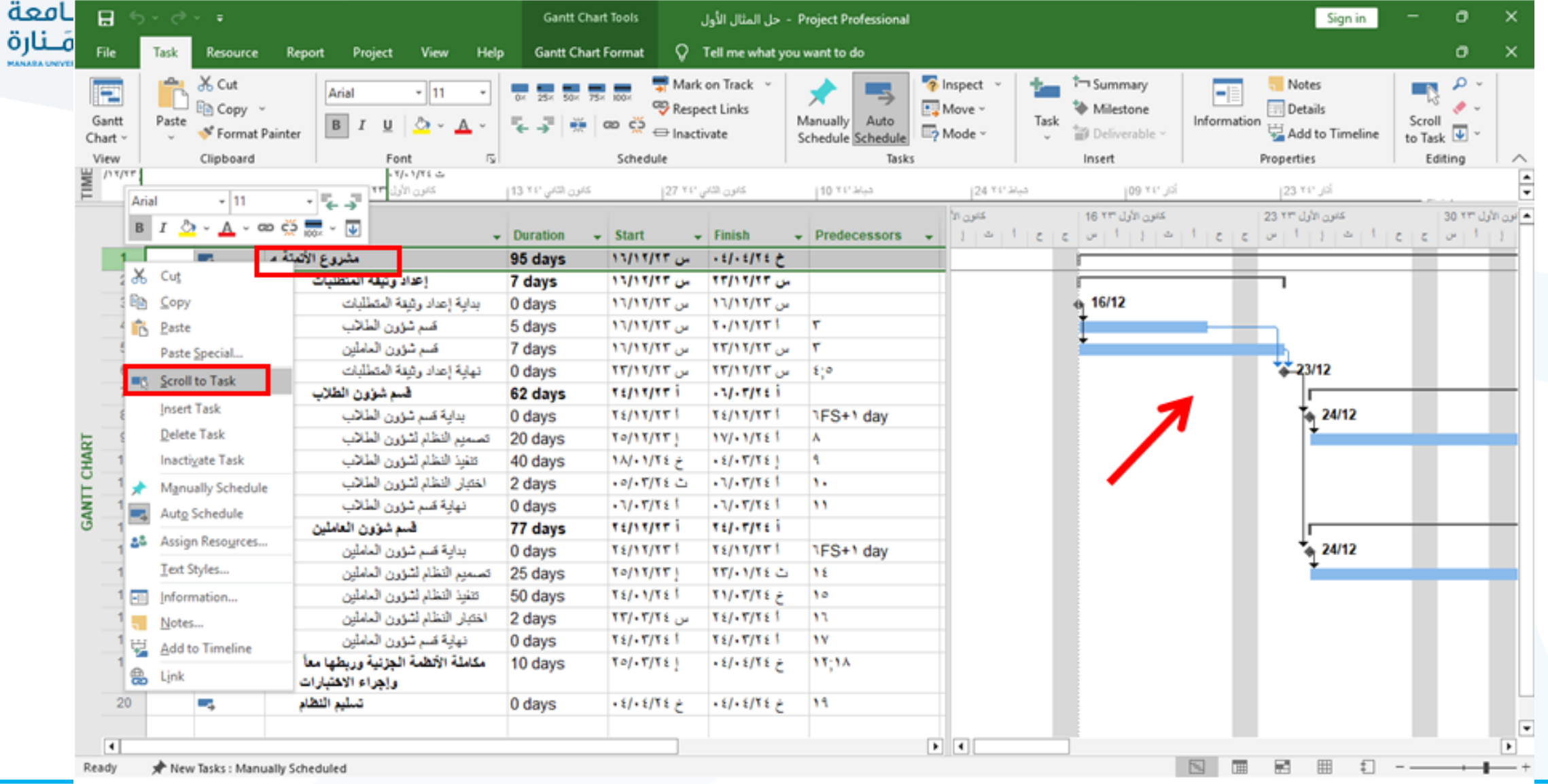

#### [https://manara.edu.sy](https://manara.edu.sy/) **مكيه سماح .د**

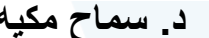

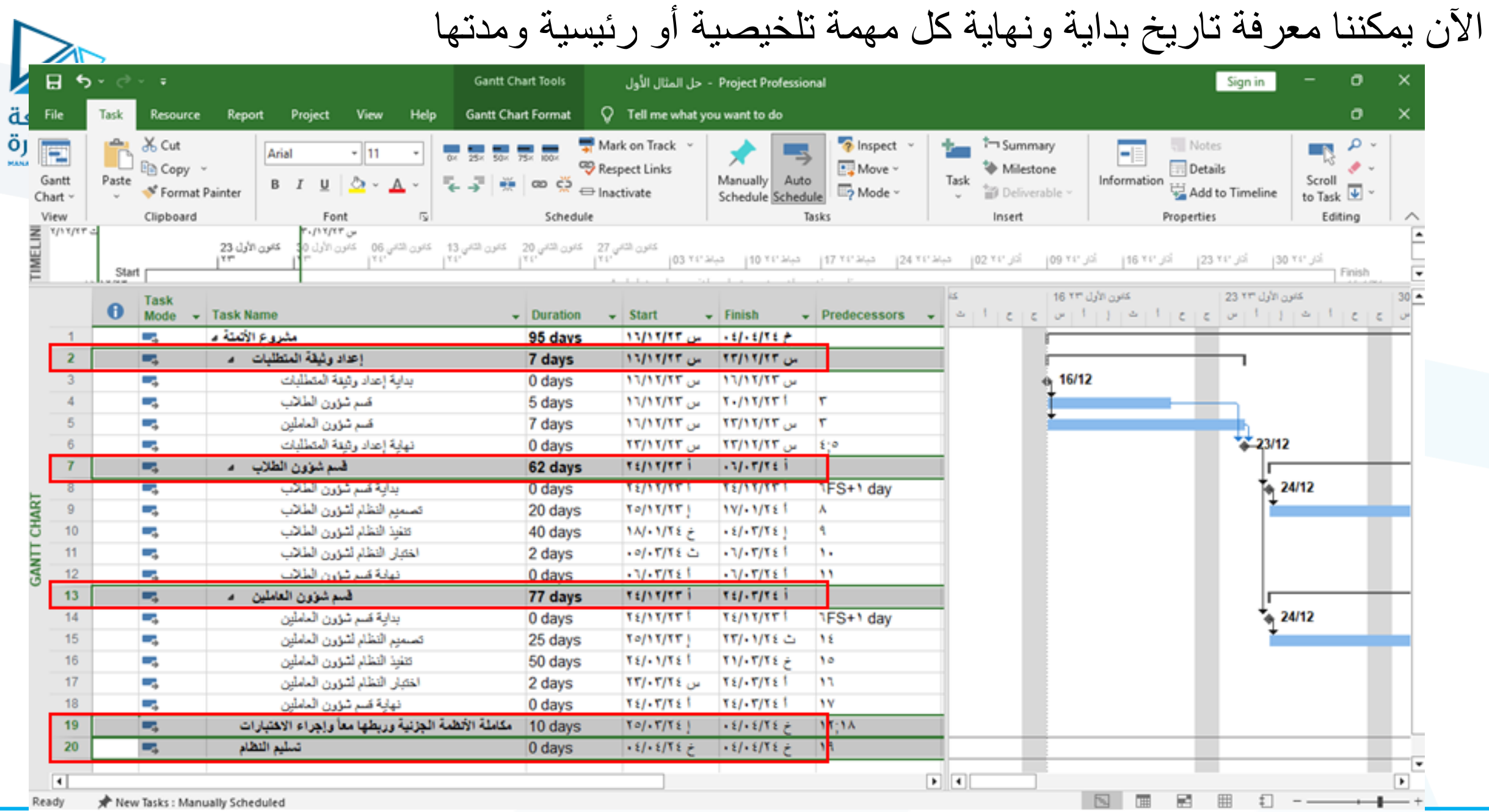

د. سماح مکیه

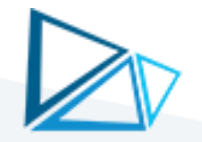

### كما يمكننا معرفةً تاريخ بدايةً ونهاية المشروع والمدة اللازمةً لتنفيذً المشروع (طريقة أولى)

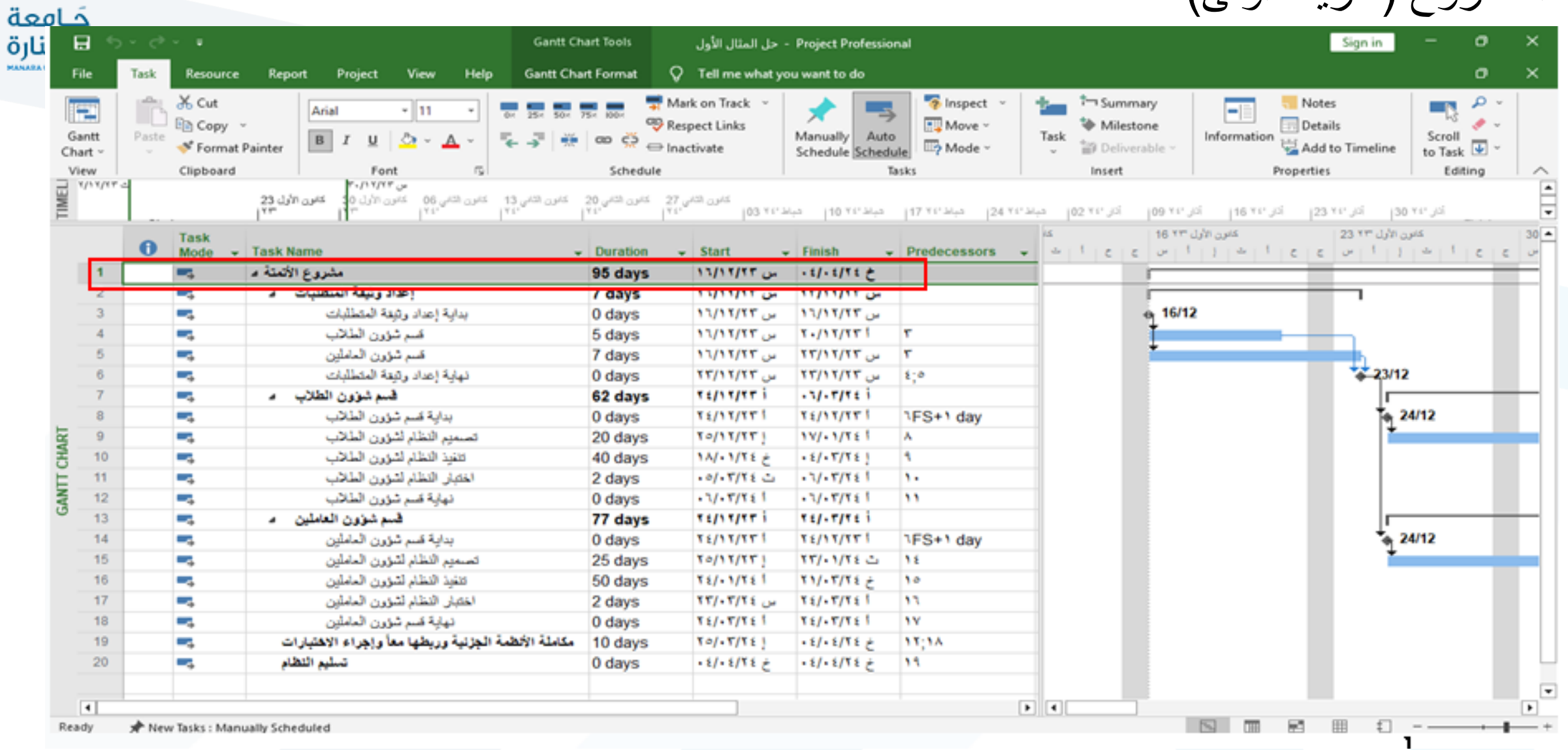

[https://manara.edu.sy](https://manara.edu.sy/) **مكيه سماح .د**

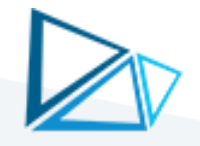

### كما يمكننا معرفةً تاريخ بدايةً ونهاية المشروع والمدة اللازمة لتنفيذ المشروع (طريقة ثانية)

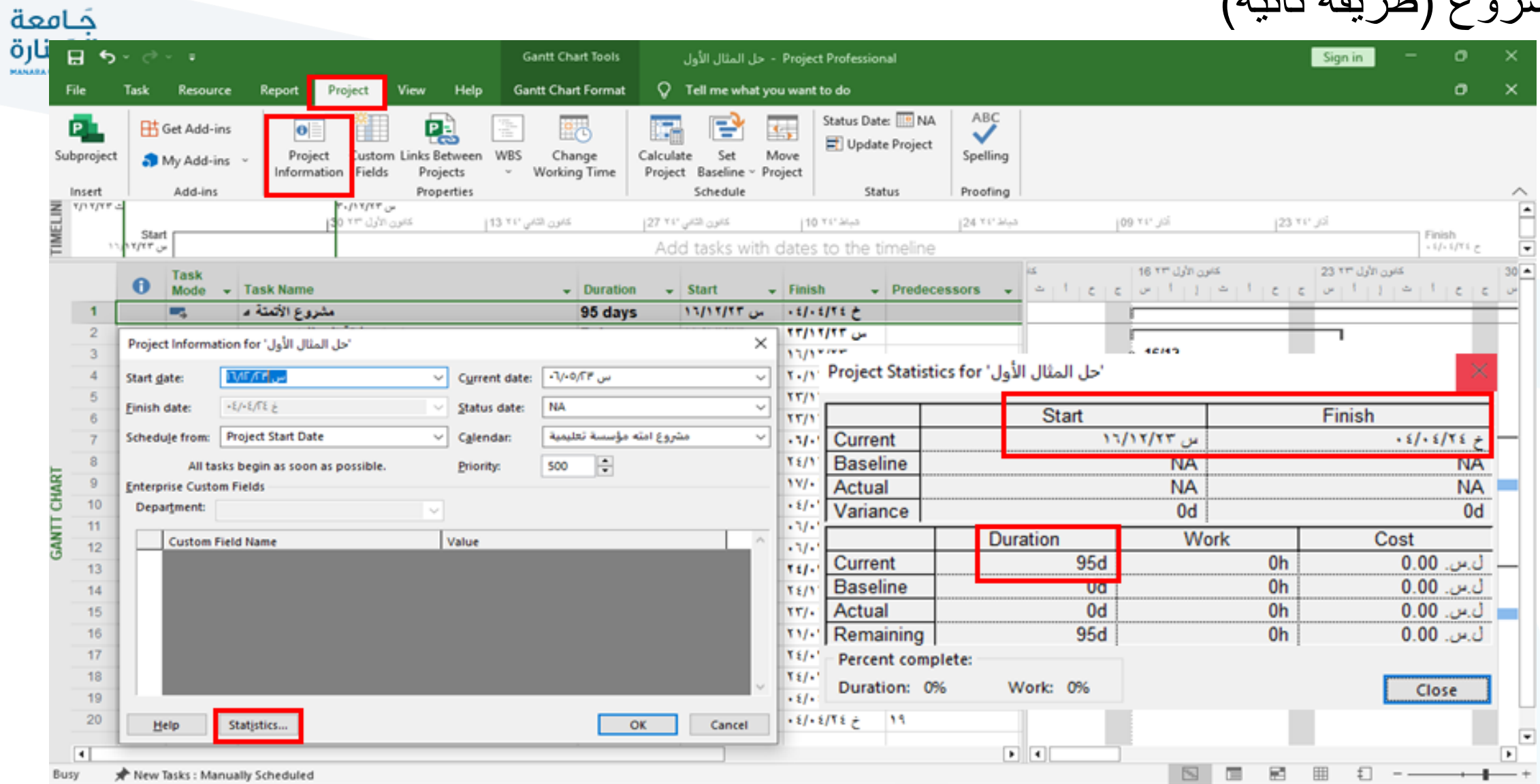

[https://manara.edu.sy](https://manara.edu.sy/) **مكيه سماح .د**